# **en pour le Secuela Superior<br>Reset de la Ville de Litoral**

# **ESCUELA SUPERIOR POLITECNICA DEL LITORAL ´**

Facultad de Ingeniería en Electricidad y Computación

**Explorate de Ingeniería en Electricidad y Computación** 

"IMPLEMENTACIÓN DE UN SISTEMA DE ADQUISICIÓN DE DATOS APLICADO A EQUIPOS DE MEDICIÓN DE ENERGÍA ELÉCTRICA BAJO PROTOCOLO DE COMUNICACIÓN ETHERNET"

# **TRABAJO DE TITULACION´**

Previo a la obtención del Título de:

# **MAG´ISTER EN AUTOMATIZACION Y CONTROL INDUSTRIAL ´**

Presentado por:

Miguel Paúl Rodríguez Guzmán

Guayaquil – Ecuador

2020

# **AGRADECIMIENTO**

*Mis mas sinceros agradecimientos ´ a Dios, mi familia, profesores, amigos y companeros, que en cada momento ˜ me motivaron a seguir adelante en este proceso de superacion profesional; ´ confiaron en m´ı siempre y nunca me abandonaron hasta cumplir mi objetivo.*

# **DEDICATORIA**

*Este esfuerzo se lo dedico a mi padre que esta conmigo desde el ´ cielo apoyandome y brind ´ andome su ´ proteccion d ´ ´ıa a d´ıa.*

# **TRIBUNAL DE SUSTENTACIÓN**

SUBDECANO FIEC DIRECTOR

PhD. Juan Carlos Aviles **PhD. Wilton Agila Gálvez** 

MSc. Ronald Solis M.

VOCAL PRINCIPAL

# **DECLARACION EXPRESA ´**

La responsabilidad y la autoría del contenido de este Trabajo de Titulación me corresponde exclusivamente; y doy mi consentimiento para que la ESPOL realice la comunicación pública de la obra por cualquier medio con el fin de promover la consulta, difusión y uso público de la producción intelectual.

(Reglamento de Graduación de la ESPOL)

Miguel Paúl Rodríguez Guzmán

# **RESUMEN**

Esta tesis está orientada hacia las personas que trabajan en el departamento eléctrico y de operaciones en industrias eléctricas y hacia personas que reciben la energía eléctrica como un servicio básico diario. Es una propuesta alternativa, completa y didáctica sobre el uso, manipulación y reporte diario de la energía eléctrica como tal. Un enfoque orientado a facilitar el entendimiento en el consumidor o empresa que la administra. El proyecto incluye nuevas tendencias de programación, automatización moderna que ayuda a la rapidez y eficacia de las variables manipuladas o controladas. Brinda muchas opciones para comunicación con distintos instrumentos de diversas marcas y poder ver cual resulta con mayor ventaja o desventaja.

# **´INDICE GENERAL**

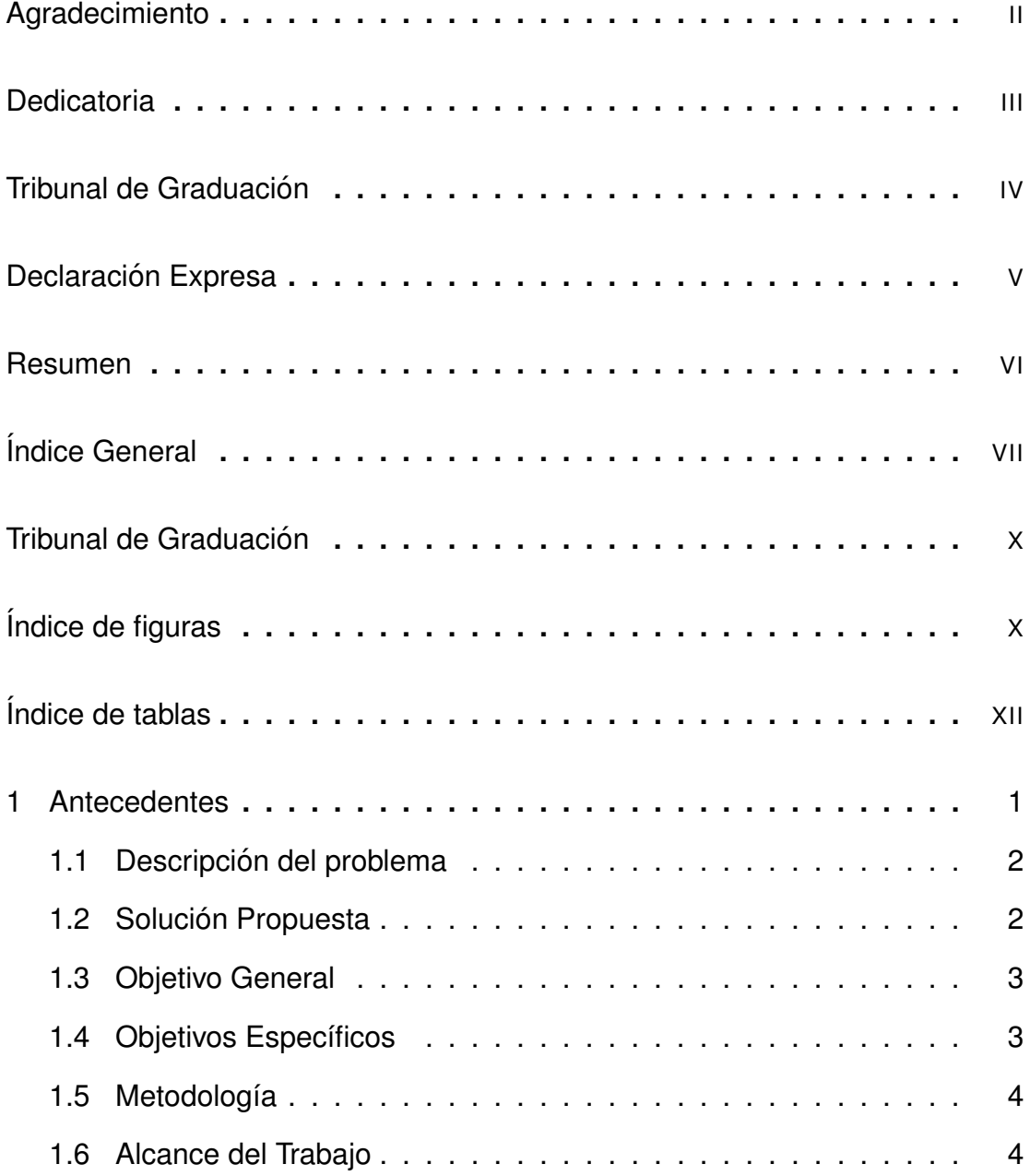

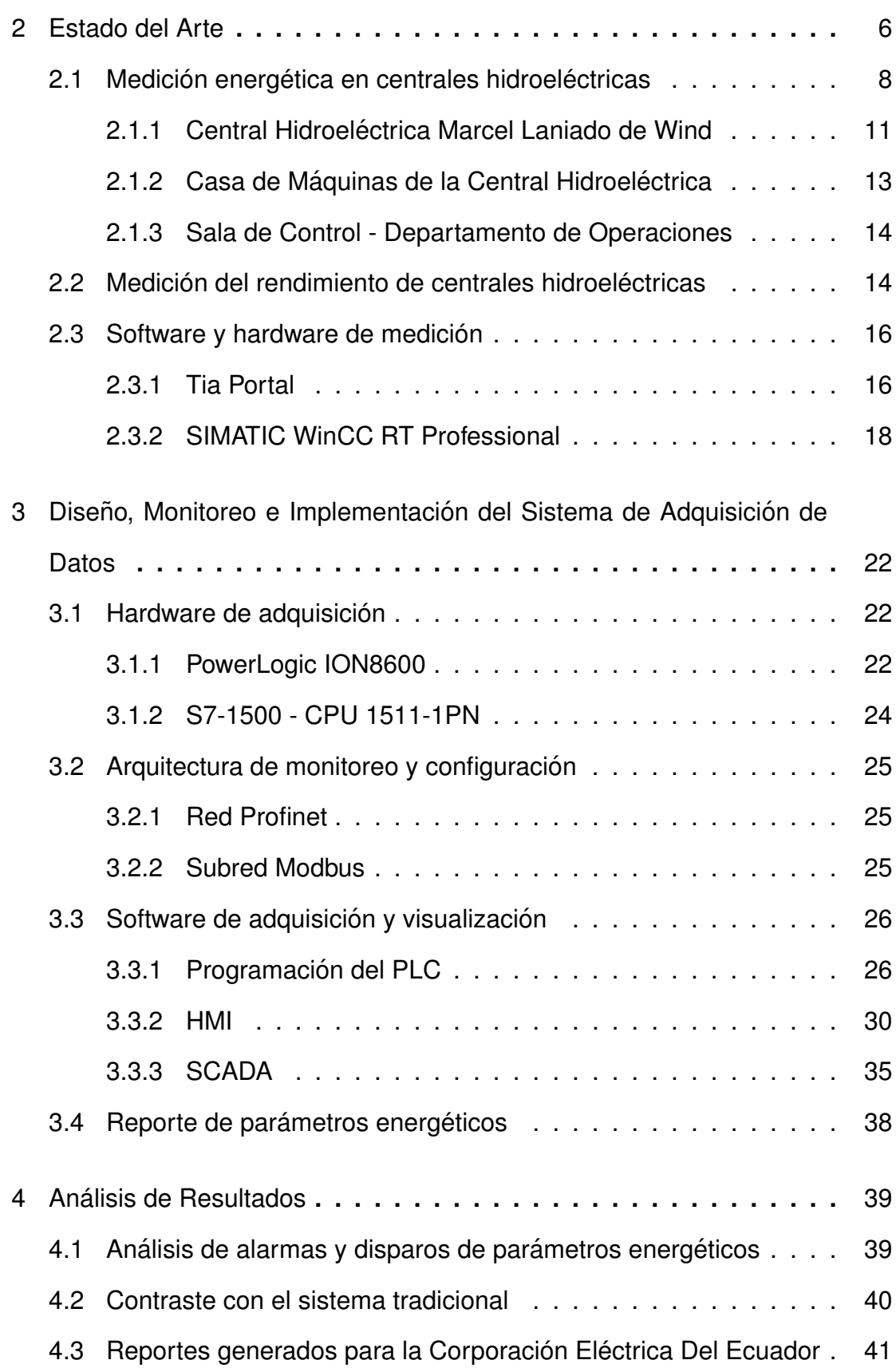

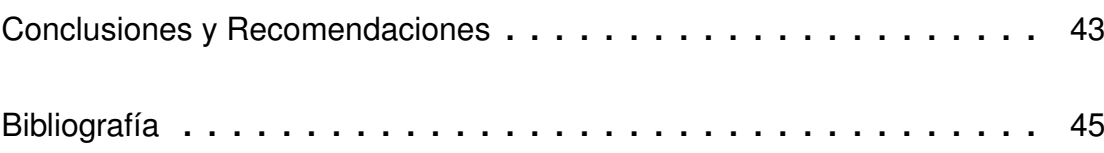

# **ÍNDICE DE FIGURAS**

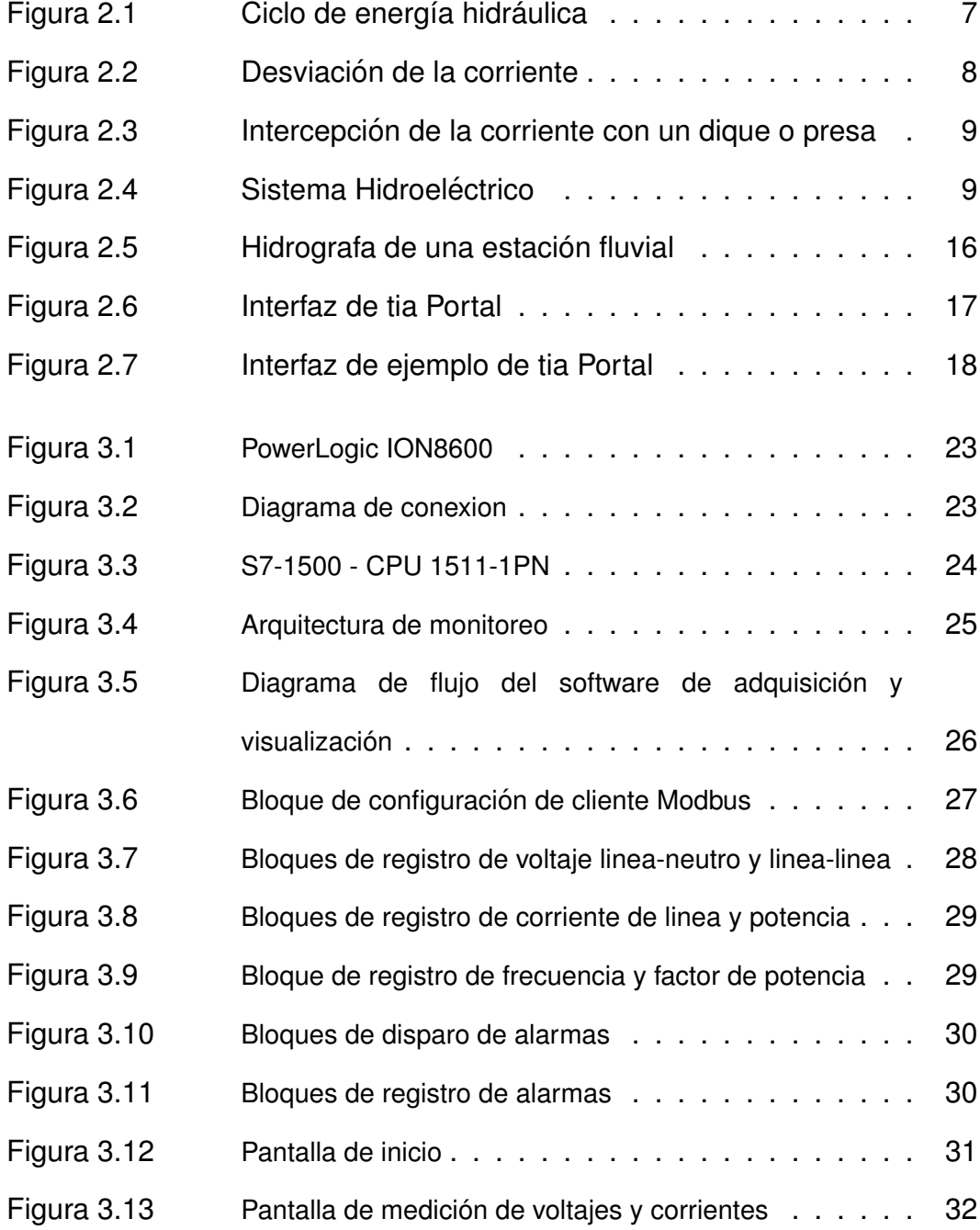

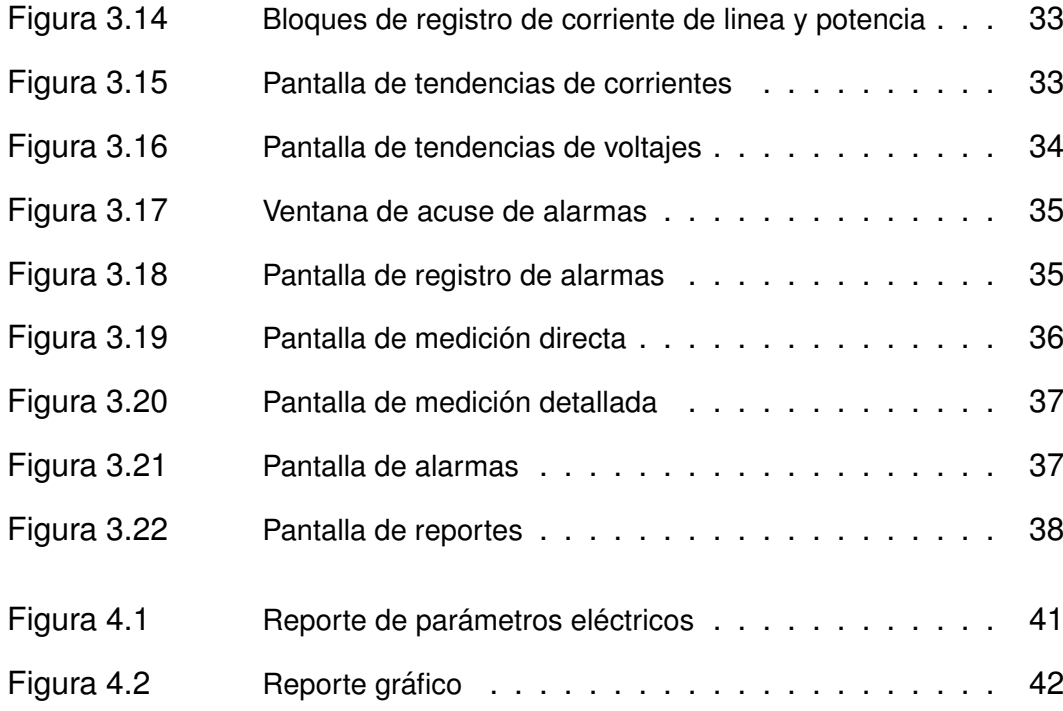

# **ÍNDICE DE TABLAS**

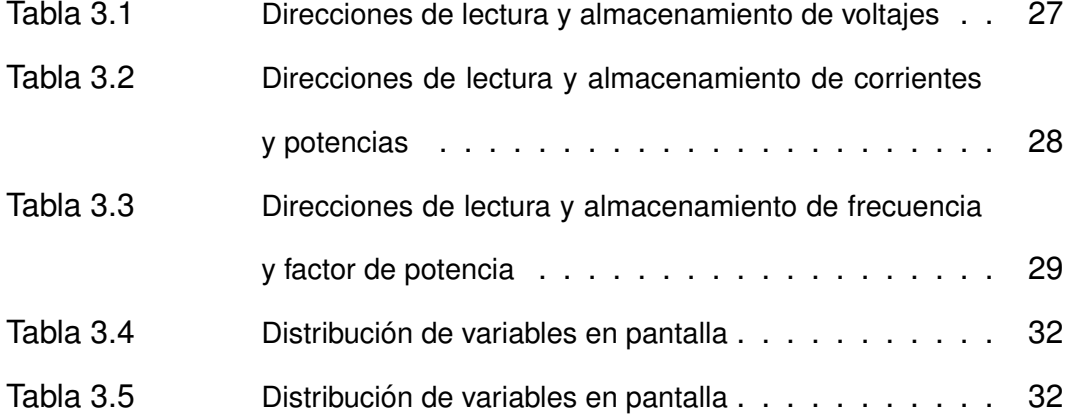

# **Capítulo 1**

# **1. Antecedentes**

El consumo de energía eléctrica se ve reflejado en cuantos kilovatios/hora al mes marca el medidor instalado en la casa o industria. Tener un monitoreo detallado sobre el voltaje, corriente y potencia consumida genera un reto complicado de superar, ya que el acceso a la información es restringido en ciertos casos y en otros es limitado.

En el caso de una central hidroeléctrica, el monitoreo de los voltajes, corrientes y potencia generada son de vital importancia, para garantizar el correcto funcionamiento de la central y controlar que la energía producida satisfaga la demanda, además que al monitorear estas variables se puede determinar si algún grupo electro-generador esta fallando o presenta cambios para dar mantenimientos oportunos y reducir los gasto operativo por fallas o daños en los equipos.

# **1.1. Descripcion del problema ´**

Actualmente en la Central Hidroeléctrica Marcel Laniado De Wind el sistema de monitoreo y registros de históricos es ineficiente y se lo realiza de forma manual, ya que el software fue implementado hace mas de 15 años y realiza lecturas de potencia cada 15 minutos, adicionalmente el resto de parámetros se toman de forma manual, los tableristas cada hora anotan en papel la lectura de los medidores y la pasan a los operadores que ingresan los datos en archivos de excel, donde al final del día se genera reporte de las ultimas 24 horas, el mismo que es enviado al Centro Nacional de Control de la Energía (CENACE).

Esta forma de lecturas dificulta la detección de errores en el funcionamiento de los generadores lo cual provoca gastos adicionales de reparación, además de afectar la producción y reduce el tiempo de vida de los equipos.

# **1.2. Solucion Propuesta ´**

El proyecto busca diseñar e implementar un sistema de monitoreo en tiempo real para la hidroeléctrica Marcel Laniado De Wind, que permita visualizar todos los parámetros eléctricos de producción, como lo son, voltajes y corrientes de linea, así como la potencia total generada.

Además se implementara un sistema SCADA para la sala de

control y una pantalla HMI al nivel de operario, en la que se podrán visualizar las tendencias, valores nominales, alarmas cada minuto y que permitirá generar reportes cada que sea necesario.

# **1.3. Objetivo General**

Desarrollar un sistema de adquisición de datos a través del protocolo de comunicación Ethernet para la monitorización y medición de parámetros energéticos de una central hidroeléctrica.

# **1.4. Objetivos Específicos**

- Implementar el hardware necesario para la adquisición de los datos de las variables eléctricas a ser procesados en el autómata programable y su visualización en el interface de usuario.
- Diseñar una aplicación informática que adquiera, procese y muestre datos de voltaje, corriente, frecuencia y potencia, a través de la red de medidores industriales de energía.
- Desarrollar un sistema de supervisión de datos para la apreciación confiable de los parámetros energéticos.
- Registrar alarmas en el sistema de parámetros eléctricos para la supervisión de los operarios.
- Generar informes diarios para el reporte a la entidad competente.

# 1.5. Metodología

Para desarrollar un sistema de adquisición de datos, práctico y robusto se utilizará: Programación en bloques y lenguaje C con los datos de campo respectivo. Sistema de supervisión y adquisición de datos (SCADA).

Interacción con los datos adquiridos por los dispositivos registradores de energía de la Corporación Eléctrica del Ecuador Unidad de Negocio Hidronación, y a su vez contrastarlo con el sistema tradicional existente.

#### **Tecnica ´**

- Automatización industrial aplicada a variables de procesos.
- $\blacksquare$  Comunicación Industrial entre autómatas programables.

#### **Instrumento**

- $\blacksquare$  Implementación de hardware y software de adquisición y comunicación
- **Pruebas de funcionamiento.**

# **1.6. Alcance del Trabajo**

Partiendo del sistema actual el presente proyecto cubrirá los siguientes aspectos:

- Configuración del medidor de parámetros eléctricos.
- Programación y configuración del PLC para leer los datos del medidor.
- Diseño de la red de comunicación Ethernet.
- Programación de HMI:
	- Tendencias.
	- Históricos.
	- Alarmas.
	- Reportes.
- Programación de PC-Station SCADA:
	- Tendencias.
	- Históricos.
	- Alarmas.
	- Reportes.
- Comparativa del sistema actual y del propuesto.

# **Capítulo 2**

# **2. Estado del Arte**

El agua se utiliza para mover turbinas, que a su vez mueven generadores que transforman la energía mecánica en energía eléctrica. [6] Las plantas hidroeléctricas aprovechan los caudales y caídas del agua. Todo empieza cuando el sol calienta las masas de agua, de su evaporación se forman nubes y eventualmente lluvia que fluye a través de caudalosos ríos. El agua en estos ríos tiene una enorme cantidad de energía mecánica potencial, y para aprovechar esta energía se escogen cauces de ríos que tienen algunas características importantes que incluyen amplio caudal de agua y diferencias importantes de altura en corta distancia. [6]

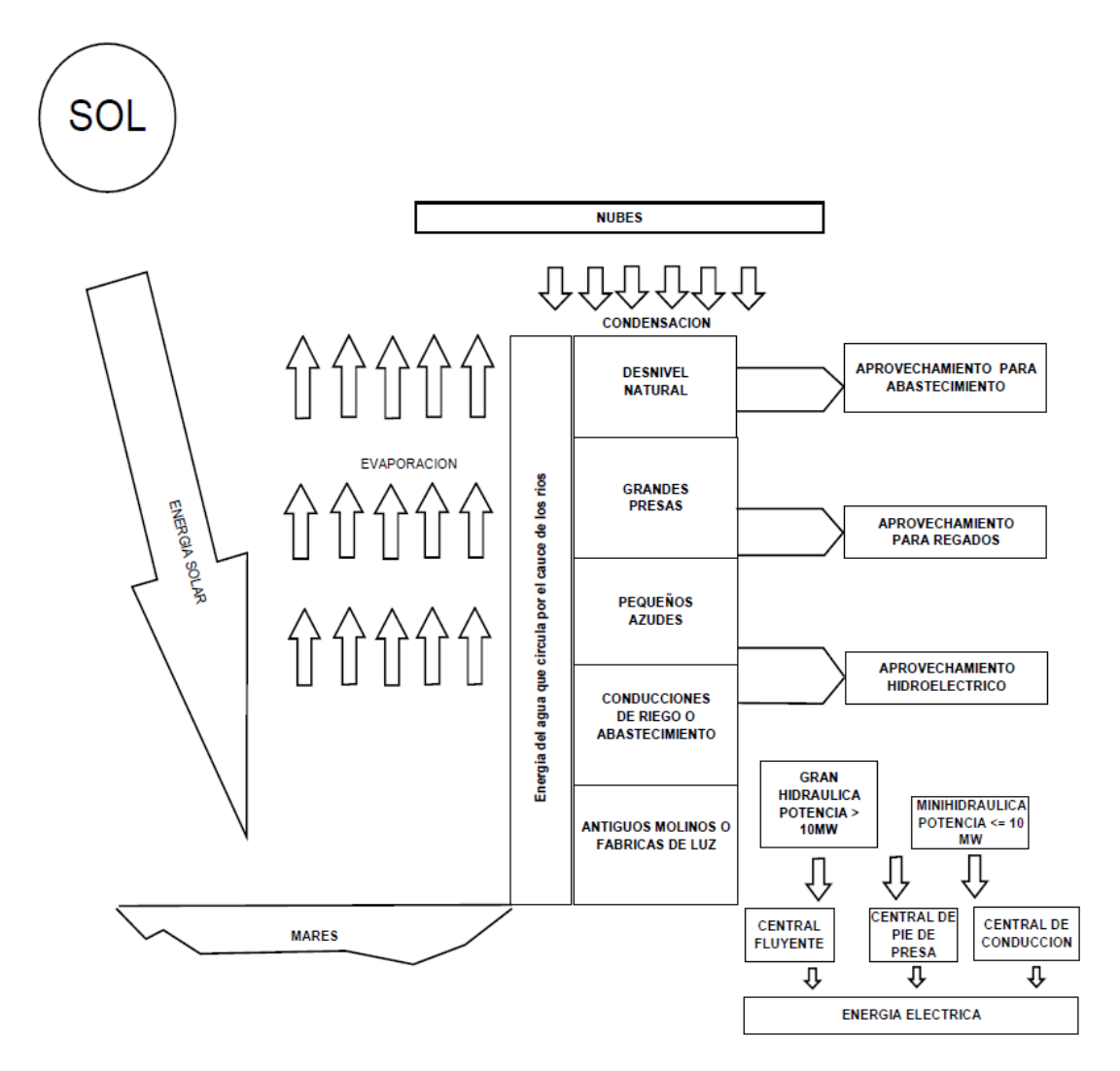

Figura 2.1: Ciclo de energía hidráulica

El potencial hidrológico de una cuenca hidrológica está compuesto por las aguas superficiales y subterráneas que se pueden aprovechar para satisfacer las demandas de los diferentes usos. [7]

# **2.1. Medición energética en centrales**  $h$ *hidroeléctricas*

En el curso de las corrientes de agua, su energía es disipada en remolinos, cauces, choques con materiales como rocas, etc. Para obtener este tipo de energía hidráulica y poder transformarla en energía mecánica y finalmente en energía eléctrica, se debe reducir a lo más mínimo las perdidas naturales, con la ayuda de un cauce artificial, el cual permite convertir la energía potencial en energía mecánica por medio de turbinas o ruedas hidráulicas.

En la actualidad, existen 2 métodos principales que nos permiten reducir en lo mas mínimo las perdidas hidráulicas:

#### **1.Desviacion de la corriente ´**

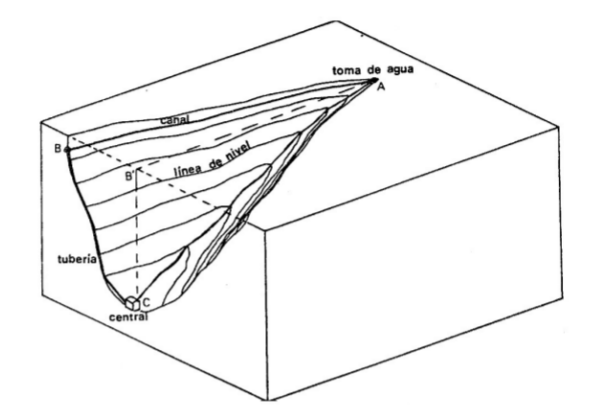

Figura 2.2: Desviación de la corriente

Este método consiste en separar al caudal del río desde el punto A a lo largo de la ladera y manteniendo el recorrido sobre las pendientes que están respectas a las líneas de nivel hacia el punto B, en donde se encuentran unas tuberías que llevan el agua hasta la central en el punto C donde están ubicadas las turbinas o máquinas.

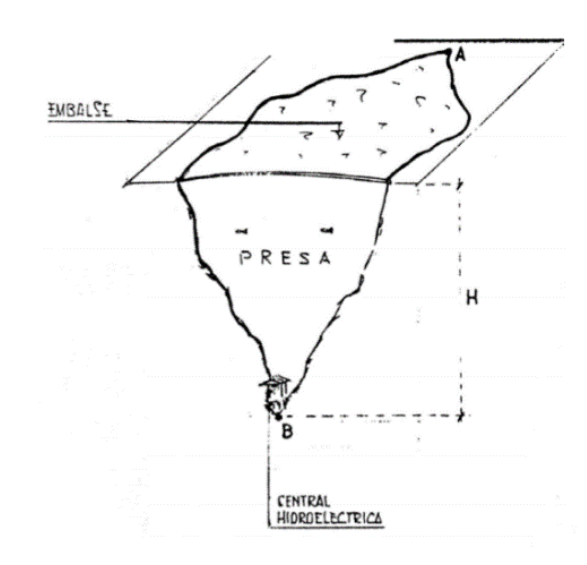

### **2. Intercepcion de la corriente con un dique o presa ´**

Figura 2.3: Intercepción de la corriente con un dique o presa

Este método consiste en almacenar la corriente del río usando una presa, lo que ocasionará la elevación del nivel del río, disminuyendo con ello la velocidad de la corriente y las perdidas.

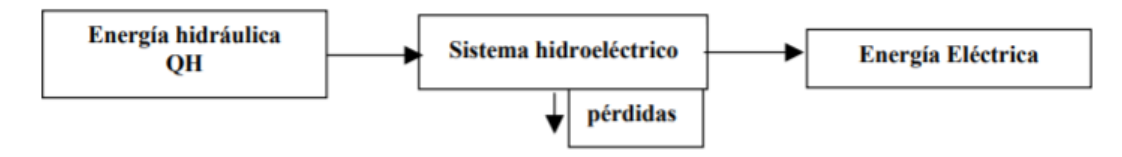

Figura 2.4: Sistema Hidroeléctrico

En una central o casa de máquina, la potencia eléctrica que se es directamente proporcional a la altura del salto de agua y al caudal instalado. Para poder hallar estas magnitudes es importante definir algunos términos al momento de la instalación de la planta hidroeléctrica:

- **Cota:** altura a la que se encuentra una superficie tomando como referencia el nivel del mar.
- **Salto de Agua:** caída de agua de un nivel superior a un inferior o también conocido como diferencia de cota.
- **Caudal:** cantidad de agua que lleva la corriente, su unidad de volumen por segundo.

En un sistema hidroeléctrico siempre se tratara de alcanzar la máxima eficiencia, por lo cual es importante tomar en cuenta las siguientes consideraciones:

- La altura sobre el nivel del mar debe ser utilizada en varios pasos, con plantas escalonadas.
- Todas obras de toma y conducción deben encontrarse en excelente estado.
- La transformación de energía hidroeléctrica a mecánica mediante la turbina debe ser óptima.
- El generador eléctrico que transforma la energía mecánica en eléctrica debe ser lo mas eficiente posible.
- La transmisión de energía eléctrica de punto a punto debe ser optimizada.

Según las posibilidades hidroeléctricas de cada país o región, los límites de la siguiente clasificación según su potencia son los siguientes: [6]

**(Europa)**

- **Microcentrales:** Pa < 100 KW
- **Example 100 Centrales de pequeña potencia:**  $100 \le P$ a  $\le 1000$  KW
- **Centrales de media potencia:** 1000 <= Pa < 10 000 KW
- **Centrales de gran potencia:** Pa >= 10 000 KW

**(Centroamerica) ´**

- **Nano:** vatios hasta 1KW
- **Pico:** 1 KW hasta los 10 KW
- **Micro:** 10KW hasta 50KW
- **Mini:** 50KW hasta 1000KW
- **Pequenas: ˜** 1MW hasta 5 MW
- **Mediana:** 5MW hasta 30 MW
- **Grande:** arriba de los 30 MW

### **2.1.1. Central Hidroelectrica Marcel Laniado de Wind ´**

El Proyecto de Propósito Múltiple Jaime Roldós Aguilera está confromado por la Presa Daule Peripa, la Central Hidroeléctrica Marcel Laniado De Wind y los Sistemas de Riego del Valle del Daule. Este proyecto posee diversos fines, entre los que se destacan:

- Proteger la Cuenca Baja del Río Daule de las inundaciones.
- **Proporcionar riego y drenaje mediante un trasvase a la Península** de Santa Elena.
- Proporcionar agua para riego y para consumo a las poblaciones de Manab´ı, mediante el trasvase al Embalse la Esperanza.
- Suministrar agua para consumo de la ciudad de Guayaquil y ciudades aledañas al río Daule.
- Generar 600 millones de kilovatios de energía eléctrica para el sistema nacional interconectado (SNI), mediante la Central Hidroeléctrica Marcel Laniado de Wind.

El alcance inicial del Sistema de Gestion de Calidad de ´ Hidronación incluye la Generación Eléctrica y su comercialización y la operación y mantenimiento de centrales hidroeléctricas. La operación de la Central Hidroeléctrica está ligada a la de la Presa Daule Peripa, la cual culmino su construcción en el año 1987. La central posee 213 000 kilovatios (3×71 MW) de potencia instalada, cuya operación, manejo y mantenimiento constituye el objeto la Unidad de Negocio CELEC EP-HIDRONACION. El embalse Daule-Peripa tiene una capacidad de almacenamiento de 6000 millones de metros cúbicos.

La Central Hidroeléctrica "Marcel Laniado de Wind", es una obra de carácter nacional debido a que la energía producida abastece, en conjunto con las otras centrales del país, a través del Sistema Nacional Interconectado (SNI), el mercado eléctrico del Ecuador. En cambio los otros componentes del Proyecto Múltiple, tales como

riego, control de inundaciones, control salino, etc., tienen un alcance regional y benefician principalmente a las provincias de Manabí, Los Ríos y Guayas.

La Central Hidroeléctrica "Marcel Laniado de Wind", tiene un régimen hidrológico, diferente a las centrales Paute, Agoyán y Pucará, permitiendo de esta manera tener una buena disponibilidad en época de estiaje de la Sierra y Oriente.

# **2.1.2. Casa de Maquinas de la Central Hidroel ´ ectrica ´**

La Casa de Máquinas tiene una potencia nominal instalada de 213MW y alberga tres unidades de generación con turbinas tipo Francis con una potencia nominal de 71MW cada una. Las turbinas son del tipo Francis, construidas en acero inoxidable con una potencia nominal de 71MW cada una, un peso de 26.6 Toneladas, el número de álabes o palas es 13 y la velocidad de rotación es de 163.64 r.p.m. Los generadores o alternadores son del tipo paraguas de eje vertical y se acoplan directamente a la turbina. Son sincrónicos, trifásicos, con una potencia nominal de 79MVA y producen energía a un voltaje de 13.8KV y a una frecuencia de 60Hz. Entre los componentes principales se destacan el estator y el rotor. Son refrigerados mediante unos radiadores que están en la superficie externa del armazón del estator.

#### **2.1.3. Sala de Control - Departamento de Operaciones**

Desde este lugar se puede supervisar y controlar el proceso (generación de energía), se tienen funcionalidades como: alarmas, registro de eventos y tendencias históricas, ejecución de comandos para control de los equipos de la Central y la Subestación. Las funciones mencionadas se realizan a través de un software cuya aplicación se denomina CUBE y fue desarrollada por la empresa ORSI que posteriormente fue comprada por SIEMENS. La Subestación Daule Peripa es de 138KV (alta tensión), tiene una configuración de doble barra unidas mediante un interruptor. Tiene 9 posiciones o bahías (3 de generadores, 5 de líneas y 1 de transferencia). De las posiciones de línea: 2 líneas parten a la S/E Quevedo, 2 a la S/E Portoviejo y 1 a la S/E Chone. Todos los equipos de la S/E se pueden operar local y remotamente desde la Sala de Control, cabe recalcar que también cuentan con un sistema de alarmas para indicar una anomalía o una maniobra.

# **2.2. Medicion del rendimiento de centrales ´**  $h$ *hidroeléctricas*

Se denomina caudal instalado o turbinado de una central al caudal total que absorberán todas las turbinas instaladas en su funcionamiento normal (suma de los caudales nominales de todas las turbinas) este caudal no puede ser ni el caudal máximo registrado en el lugar, ni el caudal mínimo. En el primer caso el rendimiento de la central seria bajo al funcionar las turbinas durante mucho tiempo lejos del régimen nominal, que generalmente es el de máximo rendimiento; siendo además mayor el costo de una central con equipo sobre dimensionado; en el segundo caso quedaría sin utilizar durante mucho tiempo gran parte del caudal disponible. La selección del caudal instalado en cada nueva instalación se hace por medio de un estudio técnico-económico, fundamentado en las variaciones diarias, mensuales y anuales del caudal del río en el lugar de la instalación que se registran en las curvas hidrógrafas; así como en el precio de maquinaria e instalaciones, demanda y precio de venta de la energía, etc. [6]

La hidrógrafa es la curva que tiene por abscisas los días del año y como ordenada los caudales. En la figura 2.5. se ha trazado una hidrógrafa con los caudales medidos en un lugar de un río, día tras día de un año determinado.

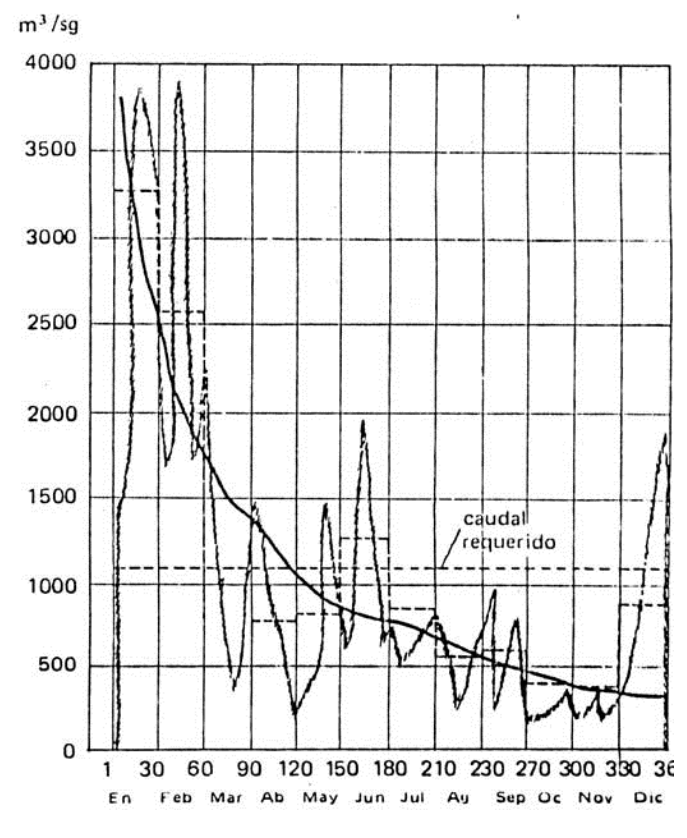

Figura 2.5: Hidrografa de una estación fluvial

# **2.3. Software y hardware de medicion´**

# **2.3.1. Tia Portal**

Una aplicación modular a la que se le pueden ir añadiendo nuevas funcionalidades y cuya utilidad sea la de integrar las distintas aplicaciones en un mismo interfaz. [9]

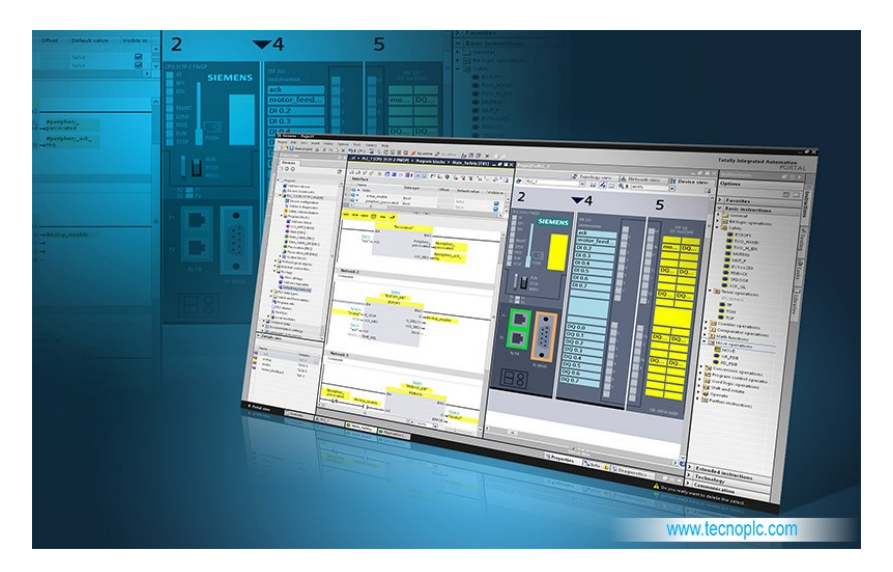

**Figura 2.6:** Interfaz de tia Portal

#### **Utilidades**

La principal utilidad que TIA Portal cuenta es la posibilidad de integrar distintas aplicaciones de software industrial para procesos de producción en una misma interfaz lo que facilita enormemente el aprendizaje, la interconexión y la operación. Sin importar si se trata de la programación de un controlador, de la configuración de una pantalla HMI o de la parametrización de los accionamientos: con esta arquitectura de software tanto los usuarios nuevos como los expertos trabajan de una forma intuitiva y efectiva, dado que no necesitan operar una amplia variedad de sistemas de diferentes orígenes. [10]

Se trata de una aplicación modular a la que se le pueden ir añadiendo nuevas funcionalidades según las necesidades concretas de cada sector industrial.

#### **Ventajas**

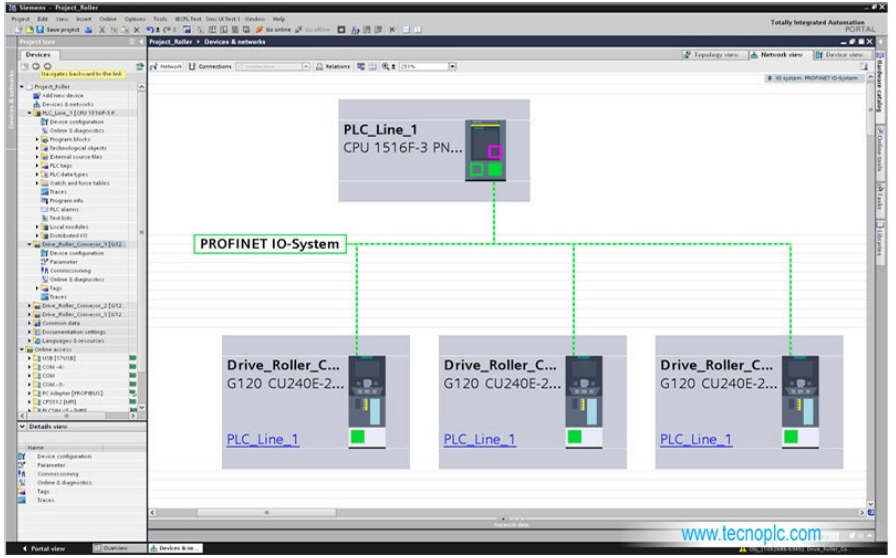

**Figura 2.7:** Interfaz de ejemplo de tia Portal

La integración en una única plataforma de los diferentes elementos de software industrial, permite lograr ahorros de hasta el 30 % durante la vida útil del ciclo de producción gracias a una ingeniería simplificada, una rápida puesta en marcha, detección de errores de programación y una reducción de tiempos de paradas de la planta. Los errores se pueden gestionar online lo que reduce los tiempos de parada de producción y aumenta la disponibilidad de la instalación. [10]

## **2.3.2. SIMATIC WinCC RT Professional**

#### **El sistema SCADA dentro del portal TIA**

SIMATIC WinCC Professional Siemens brinda confiabilidad debido a un sistema SCADA que se encuentra excelentemente integrado en el TIA Portal dando la oportunidad de cumplir con los requisitos actuales de la industria para la digitalización de sus diferentes procesos.

SIMATIC WinCC Runtime Professional es un sistema de control y supervisión de operador basado en ordenador para control y monitores de procesos, flujos de producción, maquinaria y sistemas en todos los sectores, desde un simple usuario hasta los sistemas multiusuario distribuidos y la ubicación cruzada para soluciones con clientes web diferentes. [11]

#### **Ventajas de SIMATIC WinCC RT Professional**

El sistema básico de WinCC Professional debe ser tecnológico y de sector neutral, modular y expandible de forma flexible. Permite aplicaciones para un solo usuario en ingeniería y soluciones de mediana y alta complejidad para múltiples usuarios o incluso sistemas distribuidos con servidores redundantes y clientes en ingeniería de plantas. [11]

#### **Gestion eficiente de operaciones ´**

Dado que los procesos de fabricación se alejan de lo simple, los requisitos de calidad cada vez son mas exigentes, se piden modificaciones de los productos de forma contante e impredecible y sin desmejorar el tiempo productividad, debe ser posible tomar decisiones rápidas y orientadas a los objetivos con respecto a la optimización de procesos en todos los niveles de una empresa. Esto requiere un adecuado flujo integrado de información en los diferentes niveles operativos y ubicaciones.

SIMATIC WinCC RT Professional le proporciona una alta transparencia y la base para la optimización del proceso. El uso inteligente de la información mejora los procesos en la empresa para un rápido retorno de la inversión. Esto reduce los costos, evita el desperdicio, mejora la utilización de las instalaciones de producción y, en última instancia, garantiza una mejor eficiencia y rentabilidad para la empresa.

#### **Prestaciones**

Para poder cumplir con los crecientes requisitos, la visualización debe ser ampliable en cualquier momento sin causar incompatibilidades tecnológicas o requerir configuraciones completamente nuevas. La protección de la inversión es una prioridad principal.

SIMATIC WinCC proporciona la escalabilidad integrada requerida, desde la pequeña solución de usuario único hasta la solución cliente / servidor y las estaciones de operador en la web. También se pueden construir soluciones de redundancia para la mayor disponibilidad y seguridad.

Además de las configuraciones escalables, las opciones y complementos de WinCC ofrecen extensiones adaptadas al cliente para soluciones tecnológicas y específicas de la industria.

#### **Estandarizacion´**

SIMATIC WinCC representa en todo momento un alto nivel de apertura e integración porque se basa en tecnologías estándar y herramientas de software.

Comenzando con su primera versión, se basa en el líder del mercado en el área del sistema operativo, que ofrece además seguridad de inversión. Con WinCC RT Professional (en TIA Portal), se beneficia del potente SQL Server, integrado

en el sistema base. Además, permite interfaces abiertas para automatizar la ingeniería, así como para combinar la automatización y IT-World durante el tiempo de ejecución.

# **Capítulo 3**

# **3. Diseño, Monitoreo e Implementación del Sistema de Adquisicion de Datos ´**

# **3.1. Hardware de adquisicion´**

El hardware de adquisición esta compuesto por un medidor de energía y un PLC de alta gama comunicados por Ethernet en configuración esclavo/maestro.

# **3.1.1. PowerLogic ION8600**

Es un medidor de energía y calidad energética para redes de servicios públicos. sus principales características son:

- Medición de potencia y energía.
- Registro de eventos.
- Registros de mínimos y máximos programables.
- Registros históricos de 32 canales.
- Monitoreo de armónicos.
- $\blacksquare$  Medición de componentes simétricos.
- **Entradas/Salidas digitales y analógicas**
- **Comunicación ModBus RTU esclavo/maestro**

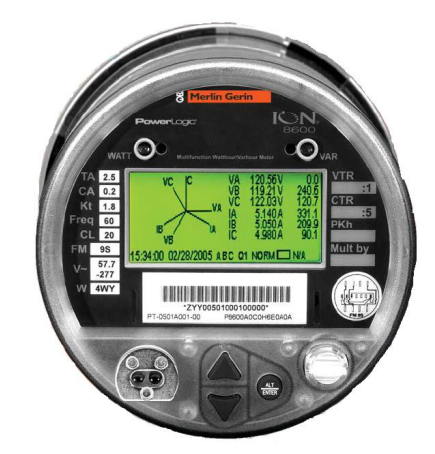

**Figura 3.1:** PowerLogic ION8600

El esquema de conexión se muestra a continuación:

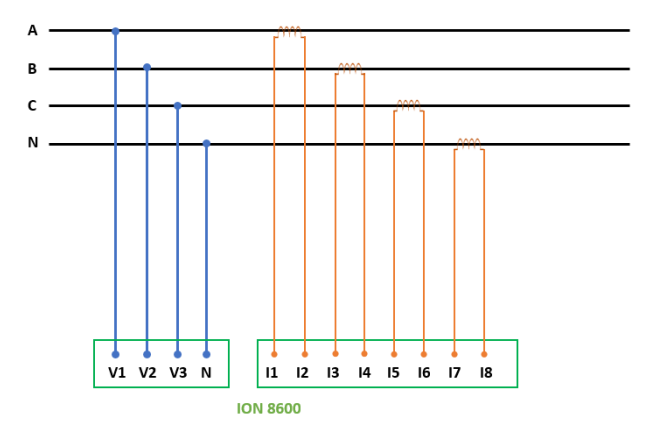

**Figura 3.2:** Diagrama de conexion

# **3.1.2. S7-1500 - CPU 1511-1PN**

El S7-1500 es un PLC de alta gama orientado para tareas de control, monitoreo de sistemas con tiempos muy pequeños de actualización de datos, la CPU 1511-1PN es ideal para aplicaciones del área de generación eléctrica, sus principales características son:

- **E** Comunicación PROFINET IO RT (REALTIME).
- Servidor Web integrado.
- OPC UA.
- Diagnostico de sistema integrado.
- Seguridad integrada.

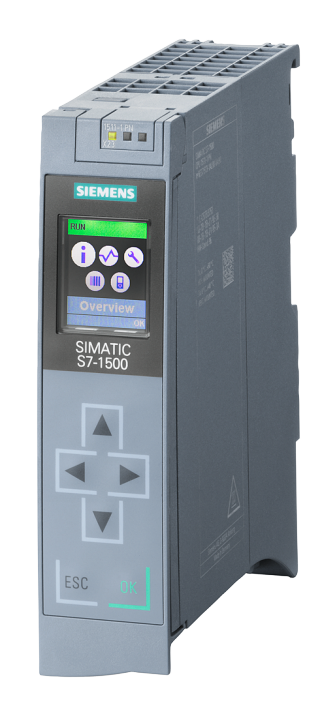

**Figura 3.3:** S7-1500 - CPU 1511-1PN

# **3.2. Arquitectura de monitoreo y configuracion´**

El sistema de monitoreo esta compuesto por los elementos de la red profinet y una subred modbus.

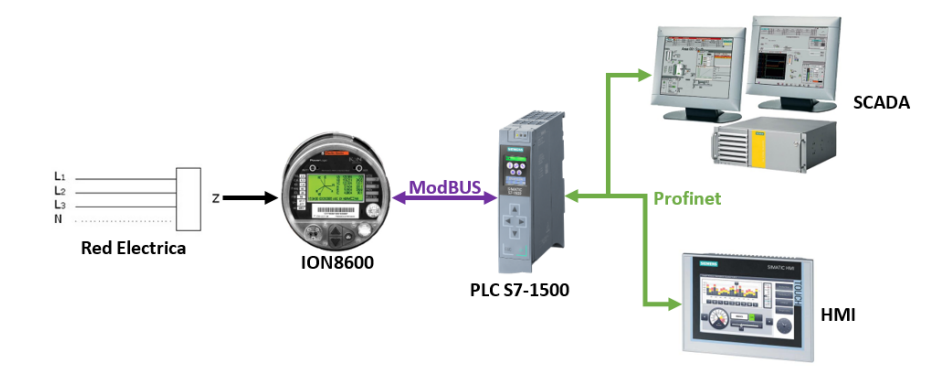

**Figura 3.4:** Arquitectura de monitoreo

### **3.2.1. Red Profinet**

La red profinet es la red principal de comunicación tanto para los dispositivos de campo como los dispositivos del sistema SCADA, el cual esta compuesto por:

- PLC S7-1500.
- **SIMATIC HMI.**
- **PC STATION.**

# **3.2.2. Subred Modbus**

La subred Modbus es la red de comunicación para el sistema de medición, la cual esta compuesta por:

- **PLC S7-1500.**
- **ION 8600.**

# **3.3.** Software de adquisición y visualización

El software de adquisición y visualización se compone por tres bloques de programación como se observa en la figura 3.5.

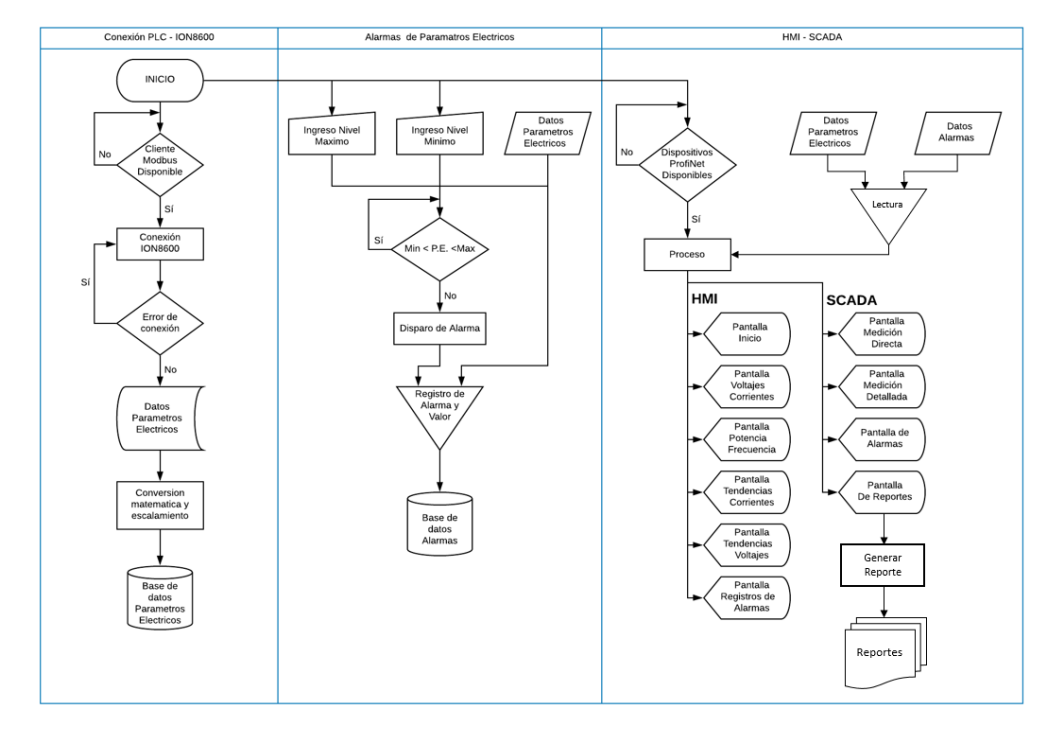

**Figura 3.5:** Diagrama de flujo del software de adquisición y visualización

# **3.3.1. Programacion del PLC ´**

### **Configuracion cliente Modbus ´**

El primer bloque de programas esta compuesto por la configuración de cliente Modbus para comunicar el plc con el medidor ION 8600, el mismo que se configura como se muestra en la figura 3.6.

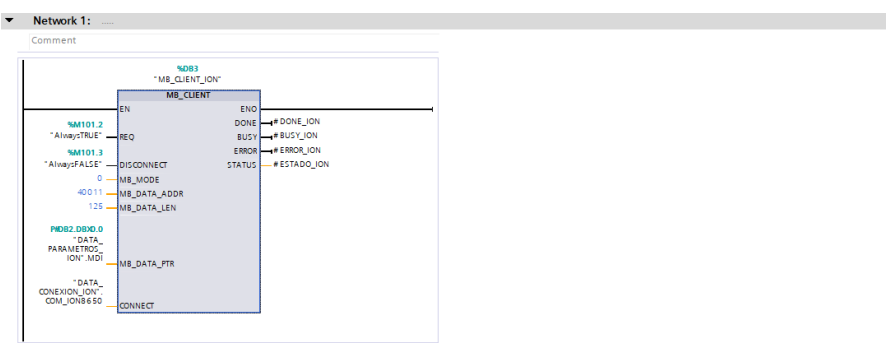

Figura 3.6: Bloque de configuración de cliente Modbus

### **Bloques de lectura de voltajes**

Se configura los bloques de registro de datos de voltaje linea-neutro y linea-linea, leídos desde el medidor ION 8600 y almacenados en la base de datos en las direcciones que se muestra a continuación.

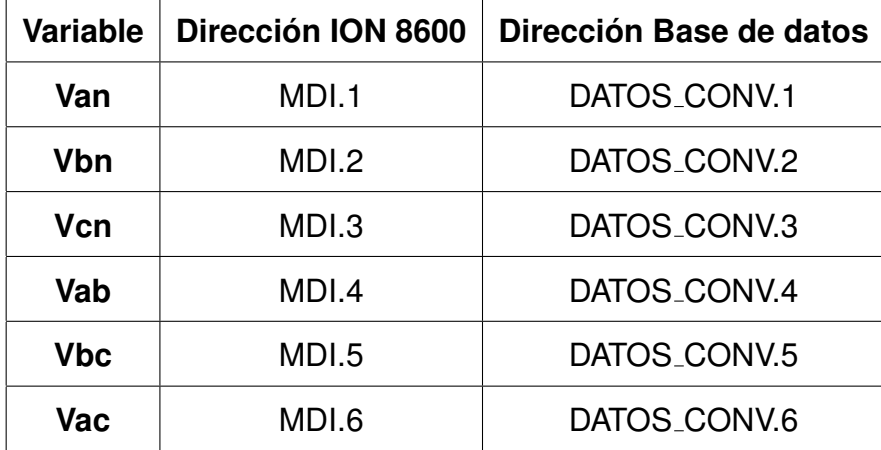

**Tabla 3.1:** Direcciones de lectura y almacenamiento de voltajes

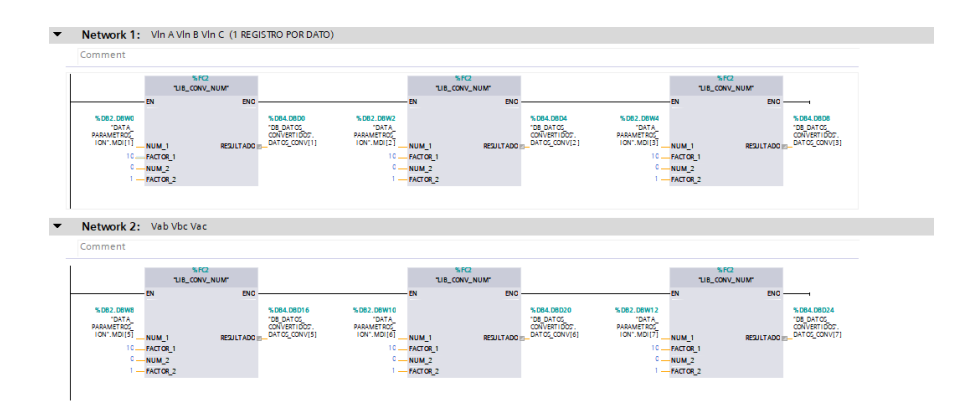

**Figura 3.7:** Bloques de registro de voltaje linea-neutro y linea-linea

#### **Bloques de lectura de corrientes y potencias**

Se configura los bloques de registro de datos de corriente de linea y de potencias, leídos desde el medidor ION 8600 y almacenados en la base de datos en las direcciones que se muestra a continuación.

| <b>Variable</b> | Dirección ION 8600 | Dirección Base de datos |  |  |
|-----------------|--------------------|-------------------------|--|--|
| la              | MDI.9              | DATOS_CONV.9            |  |  |
| Ib              | <b>MDI.10</b>      | DATOS_CONV.10           |  |  |
| Ic.             | <b>MDI.11</b>      | DATOS_CONV.11           |  |  |
| kW              | MDI.23-24          | DATOS_CONV.23           |  |  |
| <b>kVAR</b>     | MDI.31-32          | DATOS_CONV.31           |  |  |
| <b>KVA</b>      | MDI.39-40          | DATOS_CONV.39           |  |  |

**Tabla 3.2:** Direcciones de lectura y almacenamiento de corrientes y potencias

#### **Bloques de lectura de frecuencia y factor de potencia**

Se configura los bloques de registro de datos de frecuencia de red y de factor de potencia, leídos desde el medidor ION 8600 y

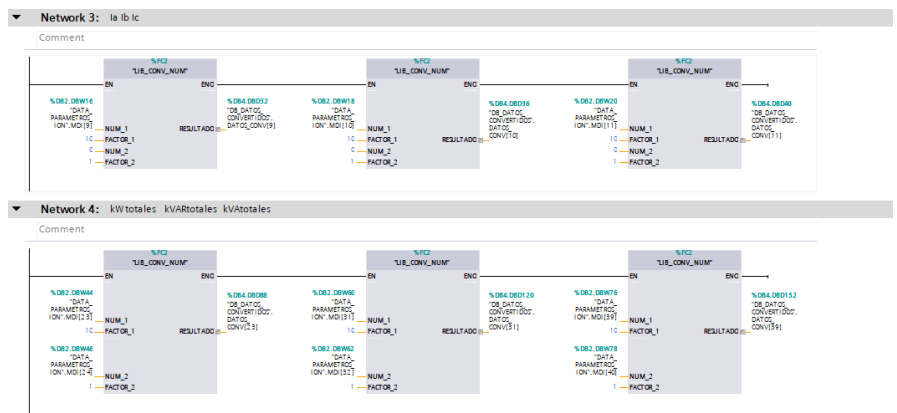

**Figura 3.8:** Bloques de registro de corriente de linea y potencia

almacenados en la base de datos en las direcciones que se muestra

a continuación.

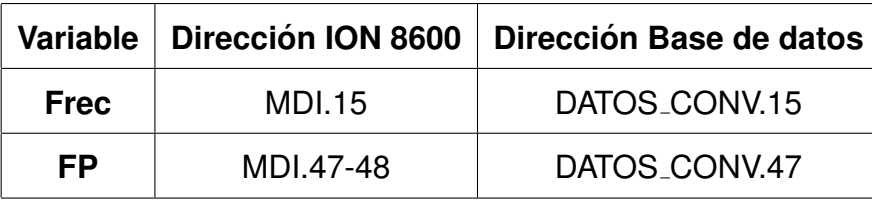

**Tabla 3.3:** Direcciones de lectura y almacenamiento de frecuencia y factor de potencia

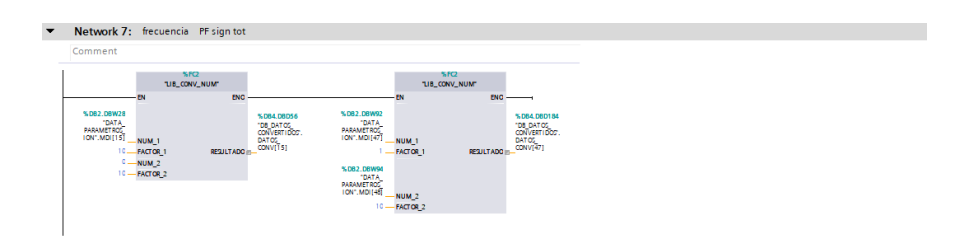

**Figura 3.9:** Bloque de registro de frecuencia y factor de potencia

#### **Bloques de niveles de alarma**

Se configura los bloques para determinar el valor máximo y mínimo para cada variable y se habilita el disparo de alarmas si la variable sale de rango.

| ∣▼  | Network 1:                                                                                                    |                                                                                                    |                                                                                                    |
|-----|----------------------------------------------------------------------------------------------------|----------------------------------------------------------------------------------------------------|----------------------------------------------------------------------------------------------------|
|     | Comment                                                                                                    |                                                                                                    |                                                                                                    |
|     | CALCULATE<br>圖<br>Real<br>ENC<br><b>EN</b><br>$OUT := IN1*(IN2/IN3)$<br>$QUT = ZVAL$<br>$4$ VALOR $-1$ N1<br>$=$ UMBRAL $-$ IN2<br>$100.0 - 103.0$ | <b>CALCULATE</b><br>$\boxplus$<br>Real<br><b>EN</b><br>ENC<br>$OUT := IN1+IN2$<br># VALOR -- IN1<br>$arr = x$ VMAX<br>$2 \text{ VA} - 1 \text{ O} = 102.45$ | CALCULATE<br>日<br>Real<br><b>EN</b><br>ENC<br>$OUT = 1N14N2$<br>$\alpha$ r $ \alpha$ VMN<br>$2$ VALOR $-$ IN1<br>$2 \text{ VA}$ , $1 - 1 \text{ N} 2 \frac{1}{2}$ |
| l v | Network 2:                                                                                                    |                                                                                                    |                                                                                                    |
|     | Comment<br><b>OUT_RANGE</b><br>Real <sup>1</sup><br># VMN -NIN<br># V_MEDIDC --- VAL<br># VMAX - MAX                                               | # DISPARO<br>≻                                                                                                    |                                                                                                    |

**Figura 3.10:** Bloques de disparo de alarmas

### **Bloques de niveles de alarma**

Se configura los bloques de registro de alarmas si se dispara una alarma se almacena el valor de la variable que salio del rango.

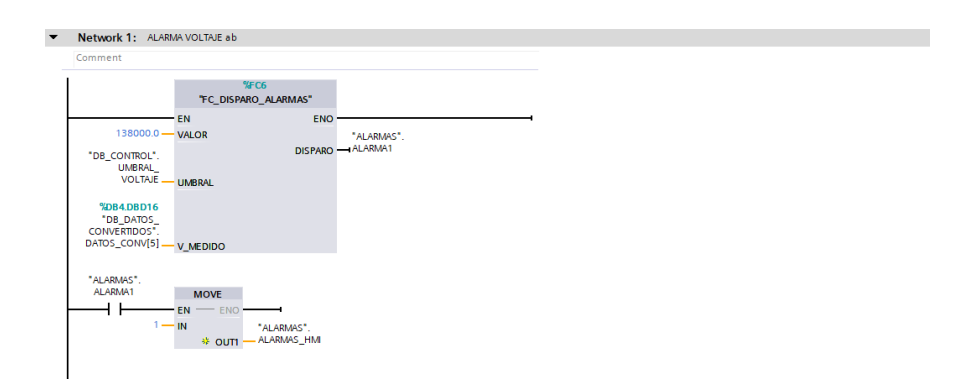

**Figura 3.11:** Bloques de registro de alarmas

### **3.3.2. HMI**

El sistema de monitoreo implementado en el HMI, esta conformado por seis pantallas, las mismas que están organizadas de la siguiente manera:

Pantalla de inicio.

- Pantalla de medición de voltajes y corrientes.
- Pantalla de medición de potencia, frecuencia y factor de potencia.
- Pantalla de tendencias de corrientes.
- Pantalla de tendencias de voltaje.
- Pantalla de registro de alarmas.

### **Pantalla de inicio**

Es la pantalla de bienvenida del sistema, donde se puede acceder a cualquiera de las otras pantallas.

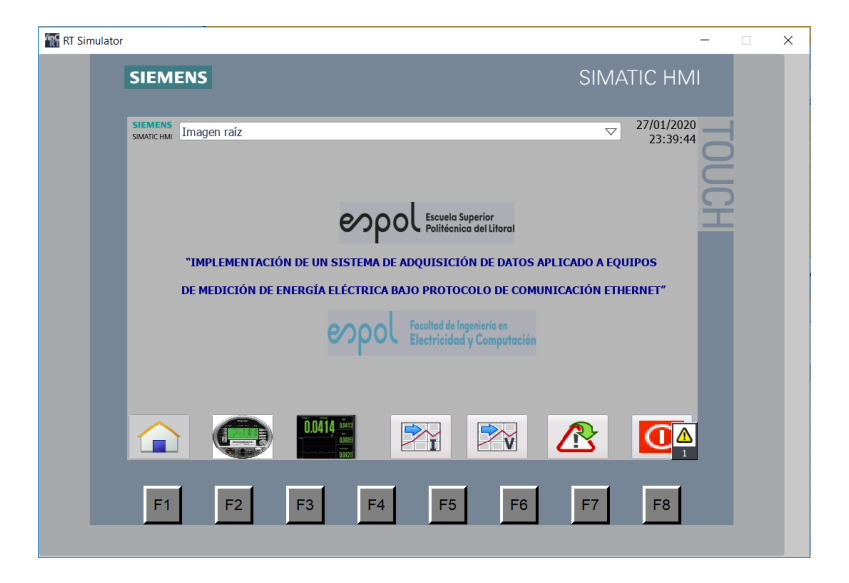

**Figura 3.12:** Pantalla de inicio

#### **Pantalla de medicion de voltajes y corrientes ´**

En esta pantalla se muestra los valores instantáneos de las variables de voltaje y corriente en el siguiente orden.

|              | Voltaje L1-L2   Voltaje L1-L3   Voltaje L2-L3 |              |
|--------------|-----------------------------------------------|--------------|
| Voltaje L1-N | Voltaje L2-N                                  | Voltaje L3-N |
| Corriente L1 | Corriente L2   Corriente L3                   |              |

Tabla 3.4: Distribución de variables en pantalla

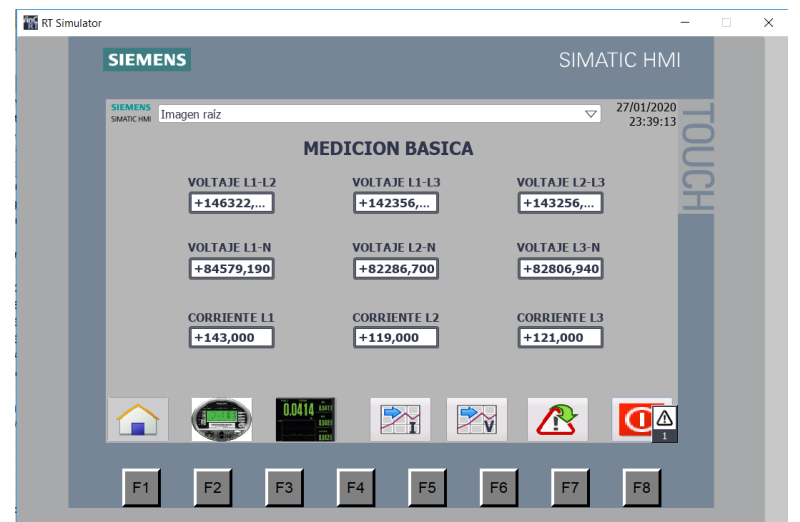

Figura 3.13: Pantalla de medición de voltajes y corrientes

# **Pantalla de medicion de potencia, frecuencia y factor de ´ potencia.**

En esta pantalla se muestra los valores instantáneos de las variables de potencia, frecuencia y factor de potencia en el siguiente orden.

| Potencia Activa   | Energía Activa     |  |  |  |
|-------------------|--------------------|--|--|--|
| Potencia Reactiva | Factor de Potencia |  |  |  |
| Potencia Aparente | Frecuencia         |  |  |  |

Tabla 3.5: Distribución de variables en pantalla

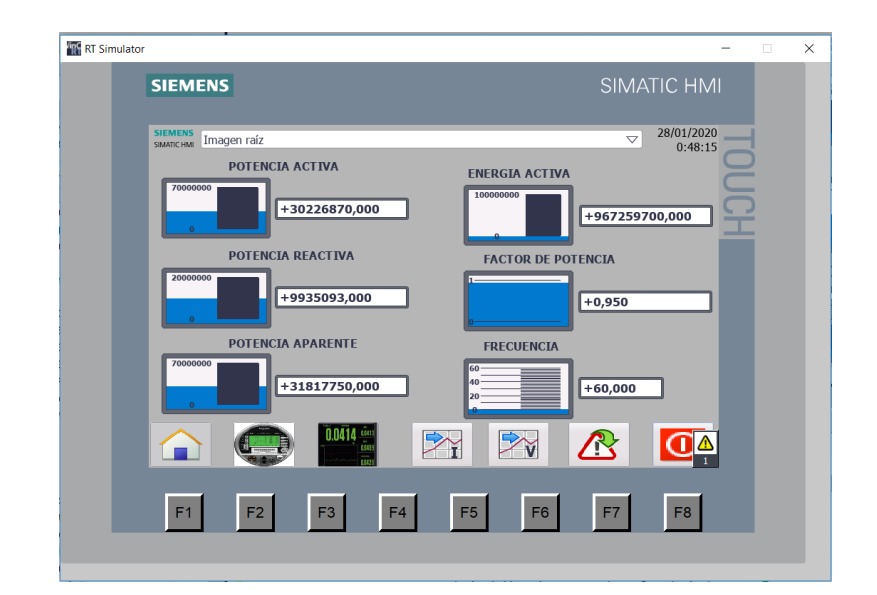

**Figura 3.14:** Bloques de registro de corriente de linea y potencia

### **Pantalla de tendencias de corrientes**

En esta pantalla se muestra la gráfica de tendencias de las variables de corrientes de linea, con registro de fecha y hora de la lectura.

| <b>RE</b> RT Simulator                                          |                                                                                     |                                                                  | $\Box$            |
|-----------------------------------------------------------------|-------------------------------------------------------------------------------------|------------------------------------------------------------------|-------------------|
| <b>SIEMENS</b>                                                  |                                                                                     | <b>SIMATIC HMI</b>                                               |                   |
| <b>SIEMENS</b><br>Imagen raíz<br>SIMATIC HMI                    |                                                                                     | 27/01/2020<br>$\triangledown$                                    | 23:33:13          |
| $140 -$                                                         |                                                                                     |                                                                  | 100<br>$-80$      |
| 120                                                             |                                                                                     |                                                                  | 60                |
| 100                                                             |                                                                                     |                                                                  | $-40$             |
| 80                                                              |                                                                                     |                                                                  | $-20$<br>$\Omega$ |
| 23:23:13<br>23:25:43<br>27/01/2020<br>27/01/2020<br>Ω<br>۹<br>M | 23:28:13<br>27/01/2020                                                              | 23:30:43<br>23:33:13<br>27/01/2020<br>27/01/2020<br>n<br>≁∥      | ŀ                 |
| Curva<br>Ta<br>Ib                                               | Conexión de varia Valor<br>DB_DATOS_ANALOG 143,000000<br>DB_DATOS_ANALOG 119,000000 | Fecha/hora<br>27/01/2020 23:32:10:426<br>27/01/2020 23:32:10:426 |                   |
|                                                                 |                                                                                     |                                                                  |                   |
|                                                                 |                                                                                     |                                                                  |                   |
| F <sub>2</sub><br>F <sub>3</sub><br>F <sub>1</sub>              | F <sub>5</sub><br>F <sub>6</sub><br>F <sub>4</sub>                                  | F <sub>8</sub><br>F7                                             |                   |

**Figura 3.15:** Pantalla de tendencias de corrientes

#### **Pantalla de tendencias de voltajes**

En esta pantalla se muestra la gráfica de tendencias de las variables de voltajes de linea-linea, con registro de fecha y hora de la lectura.

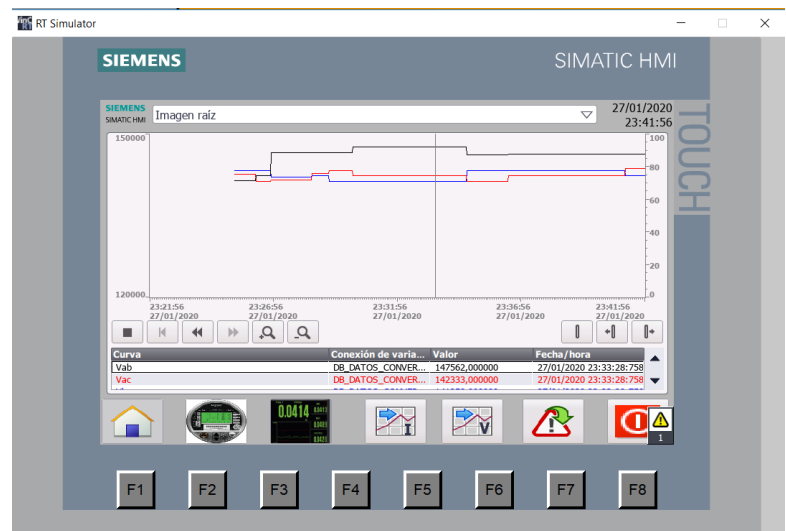

**Figura 3.16:** Pantalla de tendencias de voltajes

#### **Pantalla de registro de alarmas**

Al dispararse una alarma no importa en que pantalla se encuentre el operario se sobrepondrá una ventana con información de la alarma respectiva, como se observa en la figura 3.17.

Una vez acusada la alarma el operario podrá cerrar la ventana y dirigirse a la pantalla de registro de alarmas, donde también encontrara la vista general de diagnósticos del sistema, como se observa en la figura 3.18.

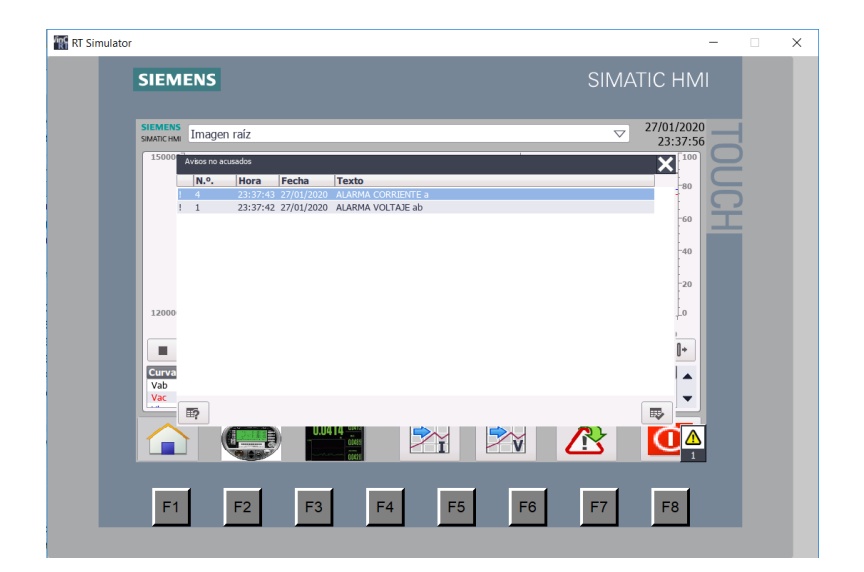

**Figura 3.17:** Ventana de acuse de alarmas

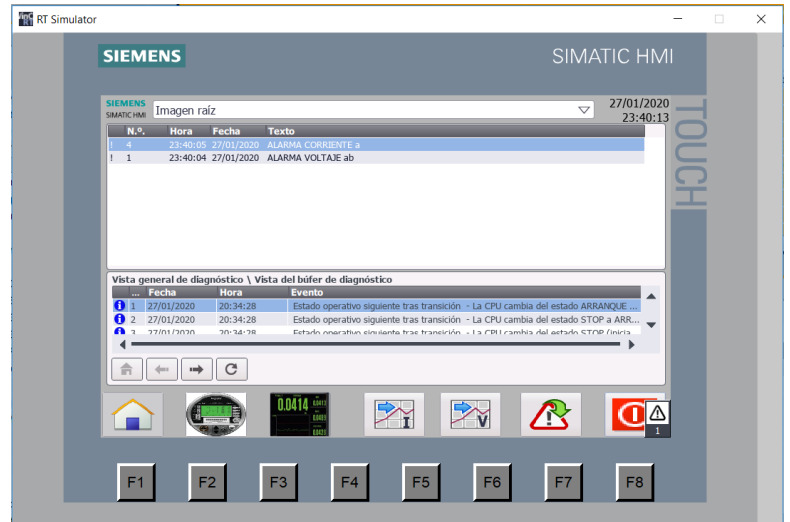

**Figura 3.18:** Pantalla de registro de alarmas

# **3.3.3. SCADA**

El sistema de monitoreo implementado en el sistema SCADA, esta conformado por cuatro pantallas, las mismas que están organizadas de la siguiente manera:

- Pantalla de medición directa.
- Pantalla de medición detallada.
- Pantalla de alarmas.
- Pantalla de reportes.

### **Pantalla de medicion directa ´**

En esta pantalla se muestra el diagrama de conexiones del sistema y los medidores, así como los valores de las principales variables.

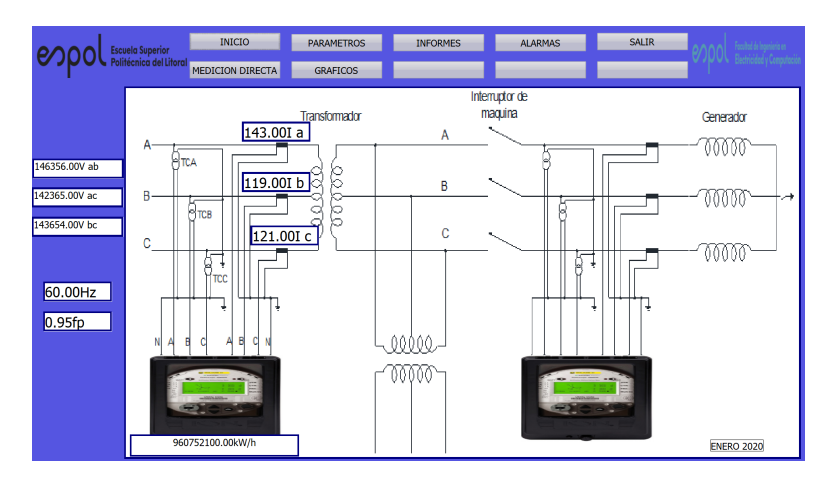

Figura 3.19: Pantalla de medición directa

### **Pantalla de medicion detallada ´**

En esta pantalla se muestra el detalle de todas la variables medidas en tiempo real.

| <b>Escuela Superior</b> | <b>INICIO</b>                 | <b>PARAMETROS</b>                    | <b>INFORMES</b> | <b>ALARMAS</b> | <b>SALIR</b> | 리브레                              |
|-------------------------|-------------------------------|--------------------------------------|-----------------|----------------|--------------|----------------------------------|
| Politécnica del Litoral | MEDICION DIRECTA              | <b>GRAFICOS</b>                      |                 |                |              | <b>CARL DE VERVIERE EN</b>       |
| POWER METER ION         | <b>CORRIENTE</b><br>121.00A c | <b>POTENCIA</b><br>+9.5e+006W c      |                 |                |              |                                  |
| 143654.00V bc           |                               |                                      |                 |                |              | <b>FRECUENCIA</b><br>60Hz        |
| 142365.00V ca           | <b>CORRIENTE</b><br>119,00Ab  | <b>POTENCIA</b><br>$+9.4e+006W$ b    |                 |                |              |                                  |
| 146356.00V ab           |                               |                                      |                 |                |              | <b>FACTO DE POTENCIA</b><br>0.95 |
|                         | <b>CORRIENTE</b>              | <b>POTENCIA</b>                      |                 |                |              |                                  |
|                         | 143.00A a                     | $+1.15e+007W$ a<br>POTENCIA REACTIVA |                 |                |              |                                  |
|                         |                               | $+1.0e+007VAR$                       |                 |                |              |                                  |
|                         |                               | POTENCIA APARENTE<br>$+3.2e+007VA$   | 84598.84V an    | 83036.99V bn   | 82291.91V cn |                                  |
|                         | I promedio<br>$+127.667A$     | POTENCIA ACTIVA<br>$+1.0e + 007W$    |                 |                |              |                                  |
|                         |                               |                                      |                 |                |              |                                  |
|                         |                               |                                      |                 |                |              |                                  |
|                         |                               |                                      |                 |                |              |                                  |

Figura 3.20: Pantalla de medición detallada

### **Pantalla de alarmas**

En esta pantalla se muestra el detalle de todas las alarmas acusadas o no con detalles de fecha hora y tipo de alarma.

|                                             |                                | <b>INICIO</b>    | <b>PARAMETROS</b> | <b>INFORMES</b> | <b>ALARMAS</b> | SALIR                                                 | Ξ                       |
|---------------------------------------------|--------------------------------|------------------|-------------------|-----------------|----------------|-------------------------------------------------------|-------------------------|
| Escuela Superior<br>Politécnica del Litoral |                                | MEDICION DIRECTA | <b>GRAFICOS</b>   |                 |                |                                                       | FACULTARY SE            |
| 1. WinCC AlarmControl                       |                                |                  |                   |                 |                |                                                       | $\overline{\mathbb{Z}}$ |
| ◎面囲船                                        | 冒層画多<br>ø                      | 图 全国部委中国国国国语产业组织 |                   |                 |                |                                                       |                         |
| Fecha                                       | Hora                           | Texto de aviso   |                   |                 |                |                                                       |                         |
| $\mathbf{1}$<br>27/01/20                    | 11:31:33 PM ALARMA CORRIENTE a |                  |                   |                 |                |                                                       |                         |
| $\overline{2}$<br>27/01/20                  | 11:26:50 PM ALARMA VOLTAJE ab  |                  |                   |                 |                |                                                       |                         |
| 3                                           |                                |                  |                   |                 |                |                                                       |                         |
| 4<br>5                                      |                                |                  |                   |                 |                |                                                       |                         |
| $6\overline{6}$                             |                                |                  |                   |                 |                |                                                       |                         |
| $\overline{7}$                              |                                |                  |                   |                 |                |                                                       |                         |
| 8                                           |                                |                  |                   |                 |                |                                                       |                         |
| 9                                           |                                |                  |                   |                 |                |                                                       |                         |
| 10                                          |                                |                  |                   |                 |                |                                                       |                         |
| 11                                          |                                |                  |                   |                 |                |                                                       |                         |
| 12<br>13                                    |                                |                  |                   |                 |                |                                                       |                         |
| 14                                          |                                |                  |                   |                 |                |                                                       |                         |
| 15                                          |                                |                  |                   |                 |                |                                                       |                         |
| 16                                          |                                |                  |                   |                 |                |                                                       |                         |
| 17                                          |                                |                  |                   |                 |                |                                                       |                         |
| 18                                          |                                |                  |                   |                 |                |                                                       |                         |
| 19                                          |                                |                  |                   |                 |                |                                                       |                         |
| 20                                          |                                |                  |                   |                 |                |                                                       |                         |
| 21<br>22                                    |                                |                  |                   |                 |                |                                                       |                         |
| 23                                          |                                |                  |                   |                 |                |                                                       |                         |
| 24                                          |                                |                  |                   |                 |                |                                                       |                         |
|                                             |                                |                  |                   |                 |                |                                                       |                         |
| $\frac{25}{26}$                             |                                |                  |                   |                 |                |                                                       |                         |
| 27                                          |                                |                  |                   |                 |                |                                                       |                         |
| 28                                          |                                |                  |                   |                 |                |                                                       |                         |
| 29                                          |                                |                  |                   |                 |                |                                                       |                         |
| 30<br>31                                    |                                |                  |                   |                 |                |                                                       |                         |
| 32                                          |                                |                  |                   |                 |                |                                                       |                         |
| <b>Listo</b>                                |                                |                  |                   |                 |                | Pendiente: 2 Pendiente de acuse: 2 Oculto: 0 Lista: 2 | # 23:47:47              |

**Figura 3.21:** Pantalla de alarmas

### **Pantalla de reportes**

En esta pantalla se muestra el detalle de los valores de potencia generada en intervalos de 1 minuto.

|       |                                      | <b>Escuela Superior</b> | <b>INICIO</b>           | <b>PARAMETROS</b> | <b>INFORMES</b>   | <b>ALARMAS</b> | SALIR |         |            |  |  |  |
|-------|--------------------------------------|-------------------------|-------------------------|-------------------|-------------------|----------------|-------|---------|------------|--|--|--|
|       |                                      | Politécnica del Litoral | <b>MEDICION DIRECTA</b> | <b>GRAFICOS</b>   |                   |                |       |         |            |  |  |  |
|       | $\Sigma$<br>WinCC OnlineTableControl |                         |                         |                   |                   |                |       |         |            |  |  |  |
|       | ●国区ベ州区区国首市区国口西口区                     |                         |                         |                   |                   |                |       |         |            |  |  |  |
|       | Columna de tiempo P. ACTIVA W        |                         | P. REACTIVA VAR         | P. APARENTE VA    | <b>ENERGIA Wh</b> |                |       |         |            |  |  |  |
|       | 28/01/2020 1:20:03                   | 30047224                | 9876050                 | 31628658          | 971526848         |                |       |         |            |  |  |  |
| Þ     | 28/01/2020 1:21:03                   | 30047224                | 9876050                 | 31628658          | 971526848         |                |       |         |            |  |  |  |
| в     | 28/01/2020 1:22:03                   | 30260640                | 9946191                 | 31853306          | 978427392         |                |       |         |            |  |  |  |
| z     | 28/01/2020 1:23:03                   | 29932220                | 9838248                 | 31507600          | 967808448         |                |       |         |            |  |  |  |
| E     | 28/01/2020 1:24:03                   | 29932220                | 9838248                 | 31507600          | 967808448         |                |       |         |            |  |  |  |
| G     | 28/01/2020 1:25:03                   | 30835372                | 10135093                | 32458286          | 997010304         |                |       |         |            |  |  |  |
| Б     | 28/01/2020 1:26:03                   | 30835372                | 10135093                | 32458286          | 997010304         |                |       |         |            |  |  |  |
| 8     | 28/01/2020 1:27:03                   | 31581804                | 10380437                | 33244004          | 1021145024        |                |       |         |            |  |  |  |
| 9     | 28/01/2020 1:28:03                   | 31581804                | 10380437                | 33244004          | 1021145024        |                |       |         |            |  |  |  |
| 10    | 28/01/2020 1:29:03                   | 31863140                | 10472911                | 33540148          | 1030241536        |                |       |         |            |  |  |  |
| 11    | 28/01/2020 1:30:03                   | 124977888               | 41078252                | 131555672         | 4040951808        |                |       |         |            |  |  |  |
| 12    | 28/01/2020 1:31:03                   | 31149928                | 10238486                | 32789398          | 1007180992        |                |       |         |            |  |  |  |
| 13    | 28/01/2020 1:32:03                   | 33324254                | 10953157                | 35078164          | 1077484288        |                |       |         |            |  |  |  |
| 14    | 28/01/2020 1:33:03                   | 32807598                | 10783345                | 34534316          | 1060779008        |                |       |         |            |  |  |  |
| 15    | 28/01/2020 1:34:03                   | 32420414                | 10656073                | 34126752          | 1048260096        |                |       |         |            |  |  |  |
| 16    | 28/01/2020 1:35:03                   | 30850414                | 10140042                | 32474120          | 997496704         |                |       |         |            |  |  |  |
| 17    | 28/01/2020 1:36:03                   | 29907850                | 9830236                 | 31481948          | 967020480         |                |       |         |            |  |  |  |
| 18    | 28/01/2020 1:37:03                   | 29290416                | 9627301                 | 30832018          | 947056768         |                |       |         |            |  |  |  |
| 19    | 28/01/2020 1:38:03                   | 29293228                | 9628221                 | 30834978          | 947147648         |                |       |         |            |  |  |  |
| 20    | 28/01/2020 1:39:03                   | 29068388                | 9554320                 | 30598304          | 939877888         |                |       |         |            |  |  |  |
| 21    | 28/01/2020 1:40:03                   | 30869920                | 10146456                | 32494654          | 998127360         |                |       |         |            |  |  |  |
| 22    | 28/01/2020 1:41:03                   | 30869920                | 10146456                | 32494654          | 998127360         |                |       |         |            |  |  |  |
| 23    | 28/01/2020 1:42:03                   | 30715614                | 10095735                | 32332226          | 993138176         |                |       |         |            |  |  |  |
| 24    | 28/01/2020 1:43:03                   | 30990644                | 10186132                | 32621730          | 1002030848        |                |       |         |            |  |  |  |
| 25    | 28/01/2020 1:44:03                   | 30554716                | 10042854                | 32162860          | 987935808         |                |       |         |            |  |  |  |
| 26    | 28/01/2020 1:45:03                   | 30554716                | 10042854                | 32162860          | 987935808         |                |       |         |            |  |  |  |
| 27    | 28/01/2020 1:46:03                   | 29620268                | 9735712                 | 31179230          | 957722048         |                |       |         |            |  |  |  |
| 28    | 28/01/2020 1:47:03                   | 30045068                | 9875340                 | 31626388          | 971457216         |                |       |         |            |  |  |  |
| 29    | 28/01/2020 1:48:03                   | 29490016                | 9692902                 | 31042122          | 953510464         |                |       |         |            |  |  |  |
| 30    | 28/01/2020 1:49:03                   | 31019930                | 10195756                | 32652558          | 1002977792        |                |       |         |            |  |  |  |
| 31    | 28/01/2020 1:50:03                   | 31019930                | 10195756                | 32652558          | 1002977792        |                |       |         |            |  |  |  |
| 32    | 28/01/2020 1:51:03                   | 29493244                | 9693957                 | 31045520          | 953614848         |                |       |         |            |  |  |  |
| 22    |                                      |                         |                         |                   |                   |                |       |         |            |  |  |  |
| Listo |                                      |                         |                         |                   |                   |                |       | Fila 32 | $-1:51:10$ |  |  |  |

**Figura 3.22:** Pantalla de reportes

# **3.4.** Reporte de parámetros energéticos

Finalmente se podrá generar los reportes de parámetros eléctricos, en el que se detallan los valores de voltajes de linea-linea y corrientes de linea, registrados cada minuto.

Adicionalmente se genera un reporte gráfico de la potencia activa y reactiva, así como de los valores de frecuencia y factor de potencia, en el mismo intervalo de tiempo del reporte de parámetros eléctricos.

# **Capítulo 4**

# **4. Analisis de Resultados ´**

Una vez realizada la implementación del sistema de monitorio se pudo comprobar que los datos son fiables y que los rangos de operación normal fueron definidos correctamente, para los valores de producción de la Central Hidroeléctrica Marcel Laniado De Wind.

# **4.1.** Análisis de alarmas y disparos de parámetros **energeticos ´**

Al tener el disparos de alarmas en tiempo real de todas las variables del sistema se puede detectar de forma oportuna un falla en alguno de los grupos generadores y poder actuar de manera inmediata ya que se notifica al operario en campo y al analista en el sistema SCADA de esta forma evitando fallas mayores y logrando regresar al sistema a los rangos normales de operación definidos por la CENACE.

# **4.2. Contraste con el sistema tradicional**

El sistema tradicional usado en la central hidroeléctrica tiene 15 años de implementado además que sigue siendo un trabajo netamente manual, en comparación del sistema propuesto que saca de la ecuación el factor humano en el registro de eventos y fallas, se pueden detallar las siguientes comparativa:

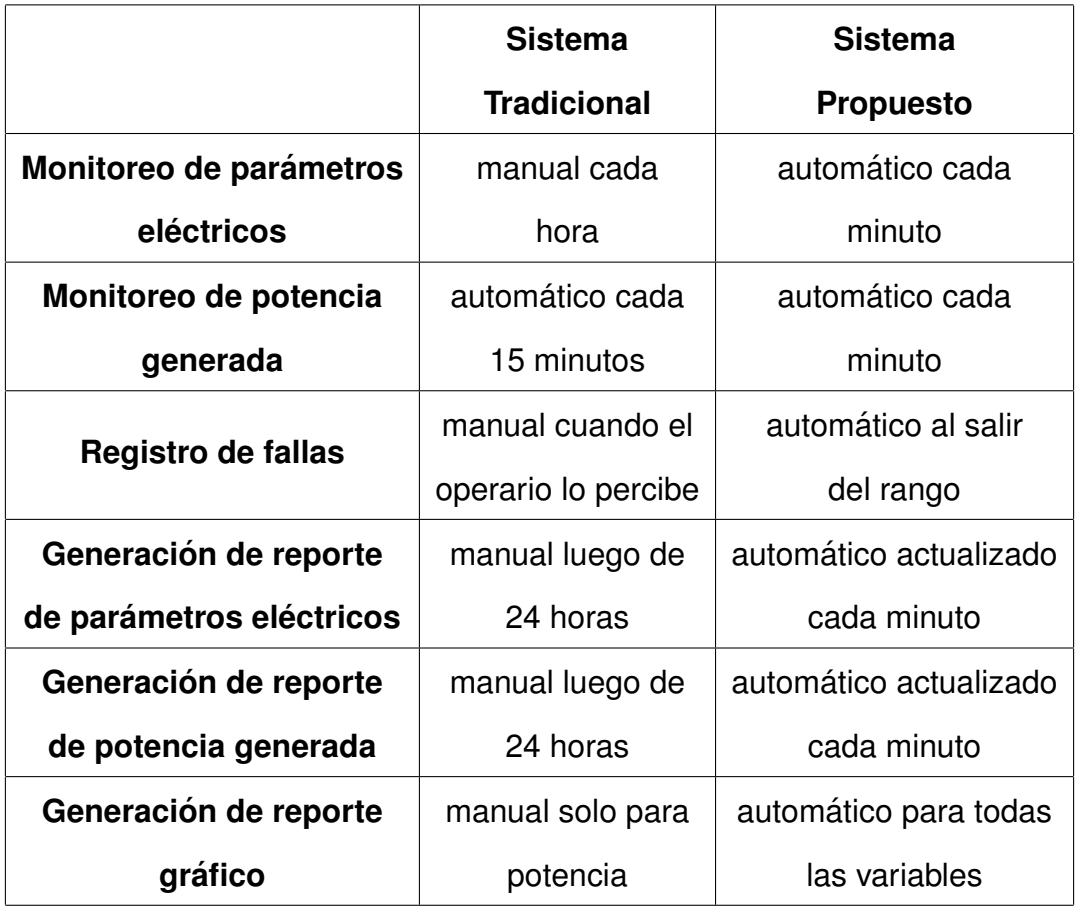

# **4.3. Reportes generados para la Corporacion´ Electrica Del Ecuador ´**

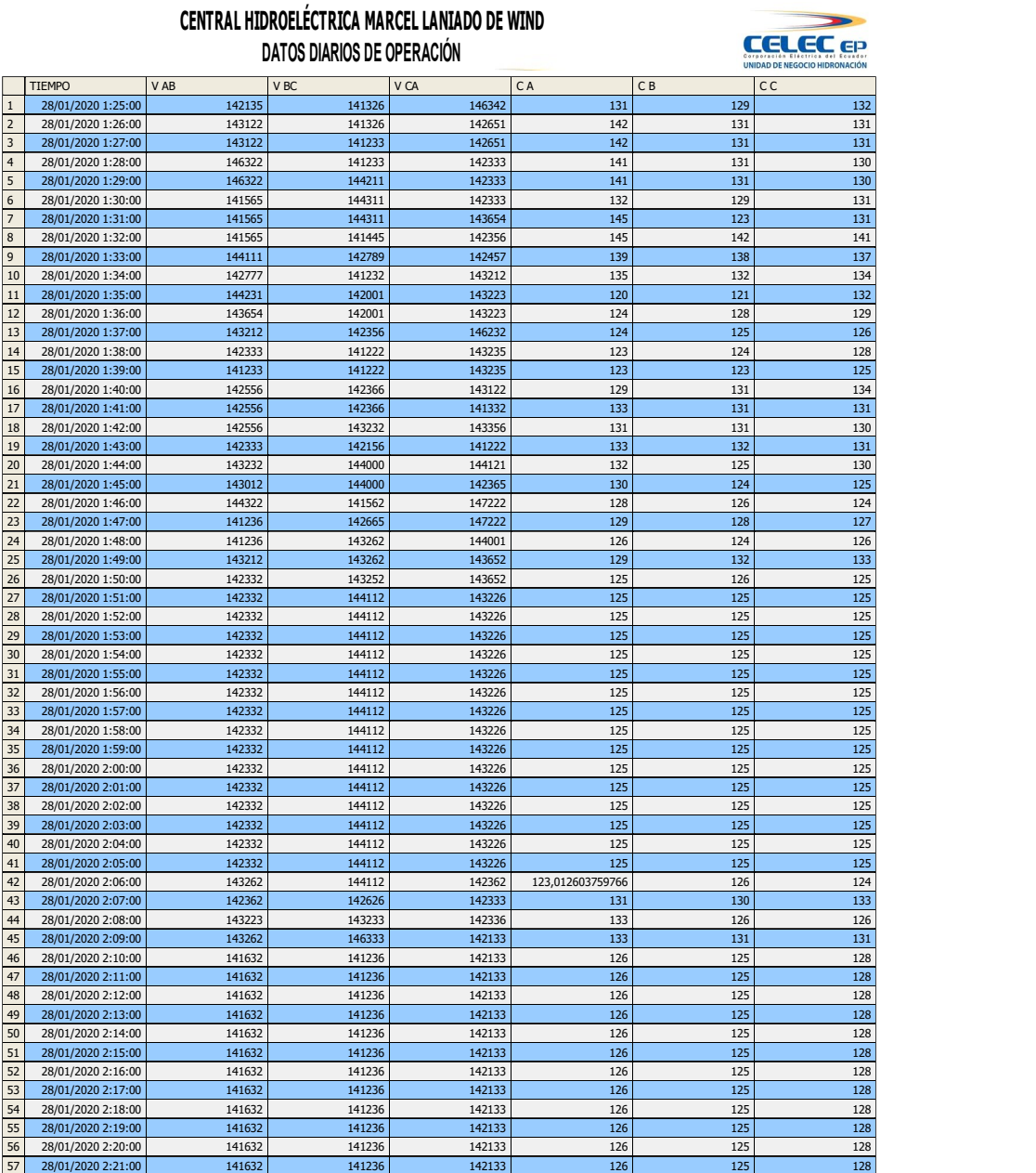

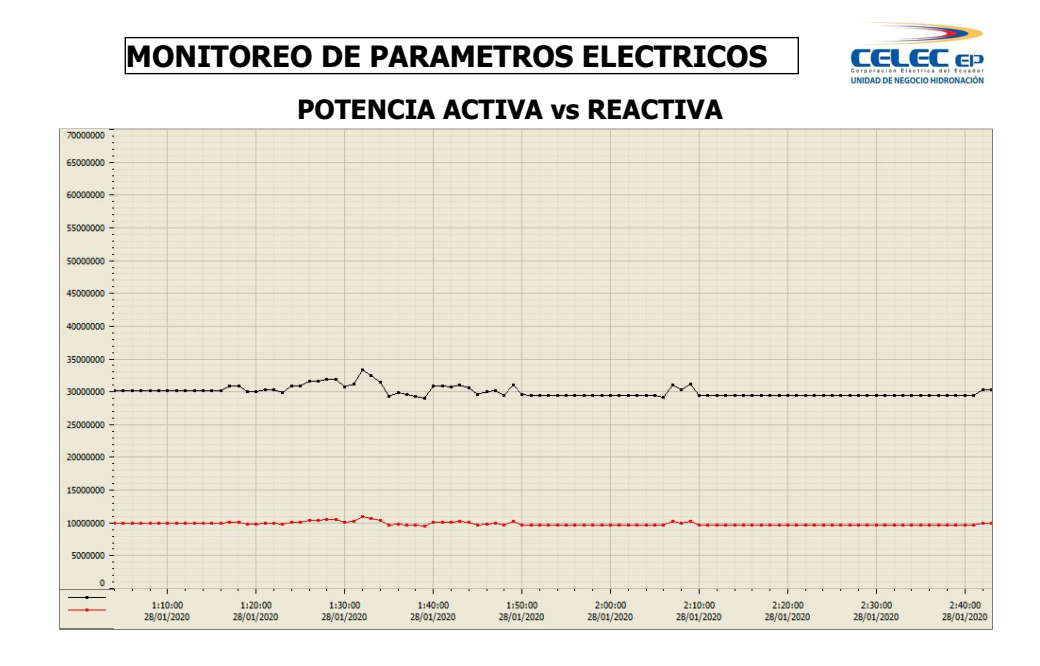

#### FRECUENCIA FACTOR DE POTENCIA

![](_page_53_Figure_3.jpeg)

Figura 4.2: Reporte gráfico

# **Conclusiones**

#### **CONCLUSIONES**

- 1) Se logro implementar un sistema de monitoreo en tiempo real de los parámetros eléctricos a través de un medidor conectado al plc disminuyendo notablemente los intervalos de registro de datos, además de hacerlo automáticamente sin necesidad de un operario.
- 2) Con el diseño de la pantalla HMI a nivel de operario se reduce la carga de hacer la toma de datos manualmente, y queda libre para atender otras prioridades como la solución o acuse de un evento de alarma o falla
- 3) El sistema tradicional es un solución paquete del fabricante lo que provoca que no se pueda acceder a configuraciones vitales para la demanda de información actual, por lo que el sistema propuesto esta abierto a cambios y reconfiguraciones dependiendo de las necesidades de la planta adicionalmente permitiendo la integración de diferentes equipos para garantizar su eficiencia.
- 4) El sistema propuesto permite tener notificaciones en tiempo real y un registro histórico de eventos de falla y alarmas, permitiendo

a los operarios reaccionar a tiempo a dichos eventos, siendo capaces de realizar las acciones necesarias para llevar a la planta a valores dentro del rango tolerado, ahorrando dinero a largo plazo al disminuir posibles fallas mayores.

5) Finalmente se logro la generación de reportes automática con detalles cada minuto y en el formato directo requerido por la CENACE, de esta forma disminuyendo tiempo y gastos operativos de realizar la tarea a mano al final de cada día de producción

# **Bibliografía**

- [1] JORGE DUTAN´ SARANGO, *"MODERNIZACION DEL SISTEMA DE CONTROL DE QUEMADORES Y PROTECCIONES DE CALDERA DE LA UNIDAD TV2 DE LA CENTRAL TERMICA ELECTROGUAYAS"*, Escuela Superior Politécnica Del Litoral - Ecuador, 2016.
- [2] MIGUEL TORRES RODR´IGUEZ, *"IDENTIFICACION, SIMULACI ´ ON Y ´ EVALUACION DE UNA PROPUESTA DE AUTOMATIZACI ´ ON DE ´ PROYECCION DE LA DEMANDA Y ENERG ´ ´IA EN EL SISTEMA DE DISTRIBUCIÓN ELÉCTRICO*", Escuela Superior Politécnica Del Litoral – Ecuador, 2014.
- [3] S.A, *"Planos del sistema de mediciones electricas de la Central ´ Hidroelectrica Marcel Laniado De Wind Ecuador" ´* , 2018.
- [4] ION8600, "Catálogo de dispositivo de medición de potencia digital", SCHNEIDER ELECTRIC, 2018.
- [5] TIA PORTAL, "Catálogo del portal de automatización totalmente *integrado"*, SIEMENS, 2018.
- [6] UNIVERSIDAD CATÓLICA ARGENTINA "Centrales Hidroelectricas", UCA. Available in http://www.uca.edu.sv/facultad/clases/ing/m200018/doc1.pdf
- [7] CESAR ECHEVERRIA, AND MARTHA ESTRADA, *"Medicion´ del potencial hidrológico para generación de energía*

*renovable, la experiencia de la Fundacion Solar en ´ Guatemala"*, Fundacion Solar-Guatemala, 2013. Available in: https://www.undp.org/content/dam/guatemala/05 %20Potencial % 20Hidrologico %20paginas.pdf

- [8] FRANCISCO CARVAJAL, ROSARIO GONZÁLEZ, "Evaluación de la eficiencia *energetica de generadores en plantas hidroelectricas"*, Mexico, s.f. Available in: https://www.ineel.mx/boletin012015/tenden.pdf
- [9] HBM, "Monitorización de centrales hidroeléctricas con HBM medición de *la eficiencia de los álabes de turbinas*", Madrid,España, s.f. Available in: https://www.hbm.com/es/6833/monitorizacion-de-una-presa-con-pmx/
- [10] TECNOPLC, *"TIA PORTAL : UTILIDADES DEL SOFTWARE"*, Siemens , 2015. Available in: http://www.tecnoplc.com/tia-portal-utilidades-del-software/
- [11] TECNOPLC, *"SIMATIC WinCC RT Professional V16"*, Siemens , s.f. Available in: https://new.siemens.com/global/en/products/automation/ industry-software/automation-software/scada/simatic-wincc-professional-rt.html